## **Boise State University [ScholarWorks](http://scholarworks.boisestate.edu)**

[Mathematics Graduate Projects and Theses](http://scholarworks.boisestate.edu/math_gradproj) [Department of Mathematics](http://scholarworks.boisestate.edu/math)

1-1-2012

# Uncertainty Analysis of RELAP5-3D©

Alexandra E. Gertman *Boise State University*

George L. Mesina *Idaho National Laboratory*

## Uncertainty Analysis of  $\text{RELAP5-3D}^{\text{\textcircled{c}}}$

Alexandra E. Gertman<sup>∗</sup> Dr. George L. Mesina†

July 2012

### $\bigodot\!2012$

Alexandra E. Gertman and Dr. George L. Mesina

#### ALL RIGHTS RESERVED

<sup>∗</sup>Mathematics Department, Boise State University

<span id="page-1-0"></span><sup>†</sup>Idaho National Laboratory

#### Abstract

As world-wide energy consumption continues to increase, so does the demand for the use of alternative energy sources, such as Nuclear Energy. Nuclear Power Plants currently supply over 370 gigawatts of electricity, and more than 60 new nuclear reactors have been commissioned by 15 different countries. The primary concern for Nuclear Power Plant operation and lisencing has been safety. The safety of the operation of Nuclear Power Plants is no simple matter- it involves the training of operators, design of the reactor, as well as equipment and design upgrades throughout the lifetime of the reactor, etc. To safely design, operate, and understand nuclear power plants, industry and government alike have relied upon the use of best-estimate simulation codes, which allow for an accurate model of any given plant to be created with welldefined margins of safety. The most widely used of these best-estimate simulation codes in the Nuclear Power industry is RELAP5-3D. Our project focused on improving the modeling capabilities of RELAP5-3D by developing uncertainty estimates for its calculations. This work involved analyzing high, medium, and low ranked phenomena from an INL PIRT on a small break Loss-Of-Coolant Accident as well as an analysis of a large break Loss-Of-Coolant Accident. Statistical analyses were performed using correlation coefficients. To perform the studies, computer programs were written that modify a template RELAP5-3D input deck to produce one deck for each combination of key input parameters. Python scripting enabled the running of the generated input files with RELAP5-3D on INL's massively parallel cluster system. Data from the studies was collected and analyzed with SAS. Summaries of the results of our studies are presented.

## <span id="page-3-0"></span>Table of Contents

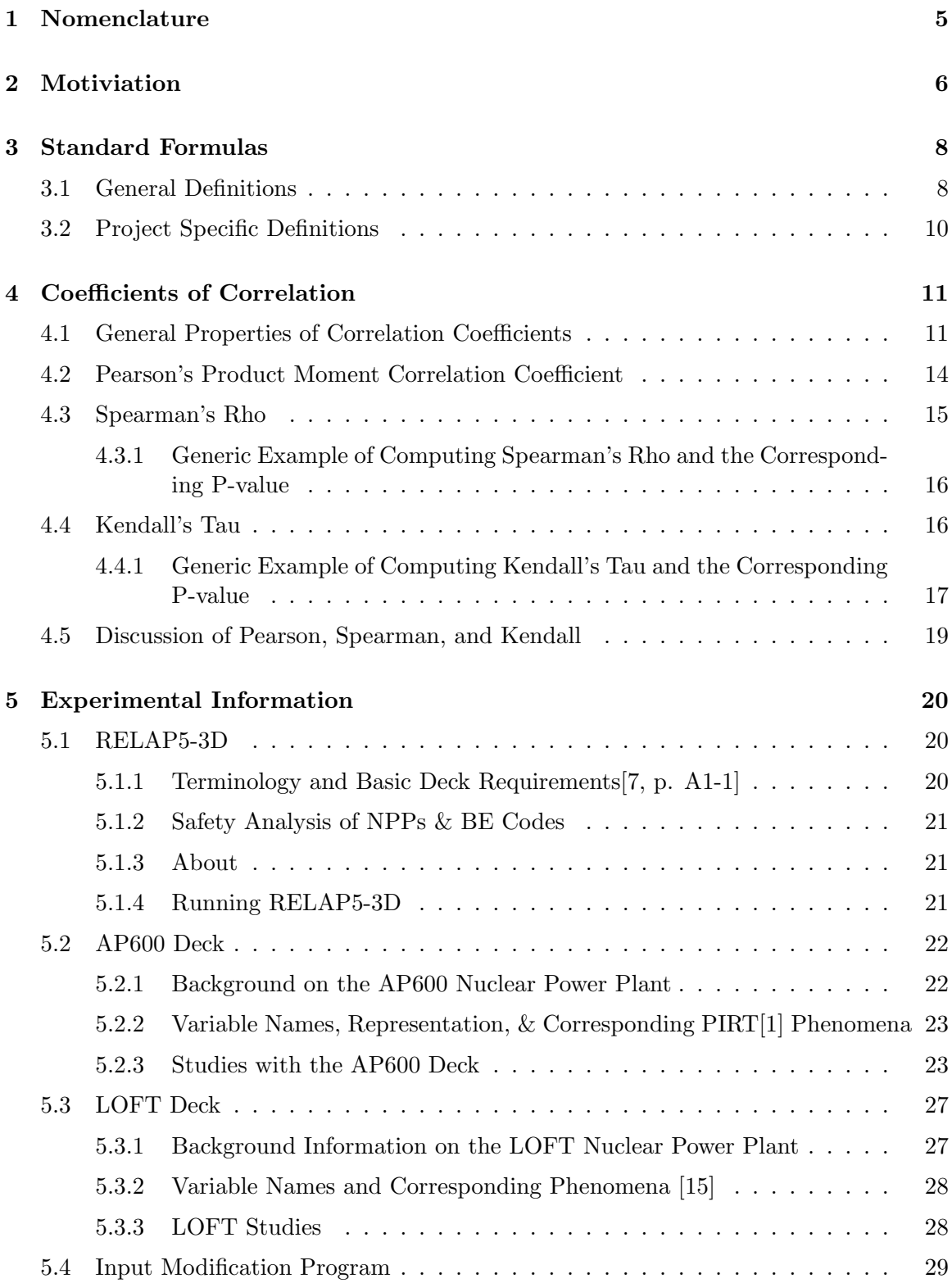

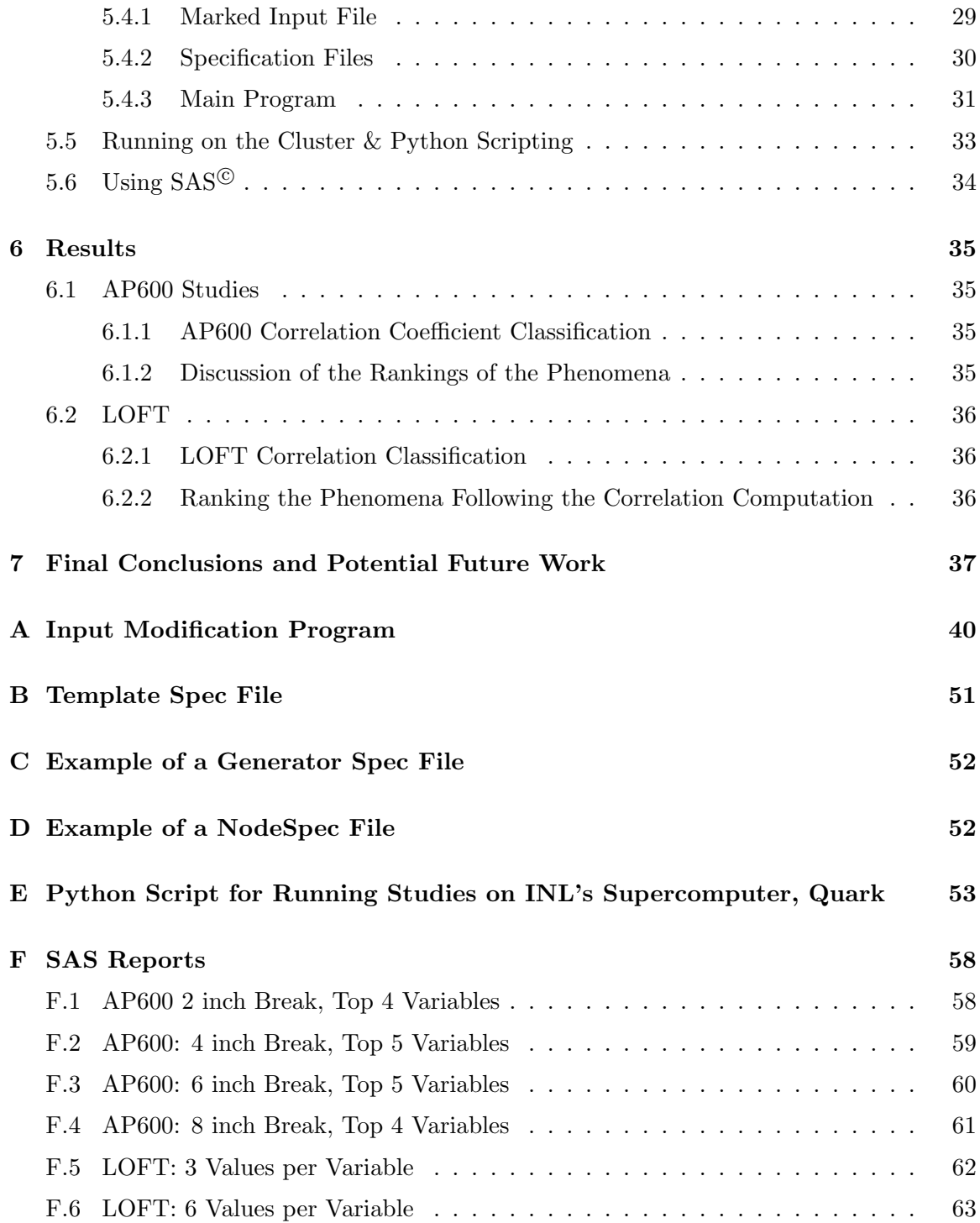

## <span id="page-5-1"></span><span id="page-5-0"></span>1 Nomenclature[\[1\]](#page-39-1)

# Accronym Definition

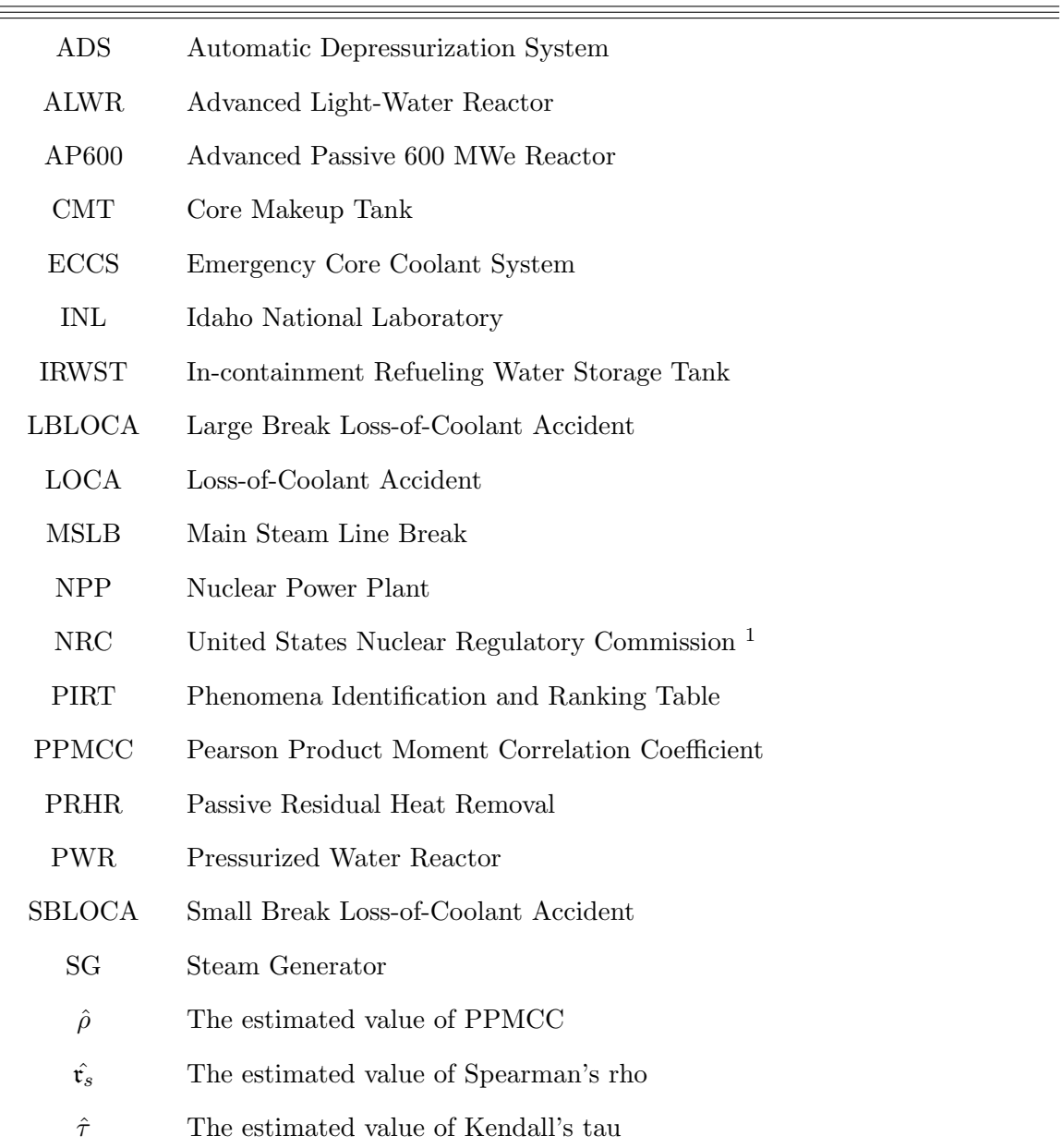

 $^{-1}\mathrm{Also}$  referred to as USNRC

### <span id="page-6-1"></span><span id="page-6-0"></span>2 Motiviation

As scientists, we wish to confidently provide the answer to any question quantitatively. However, every measured value has uncertainty attached to it and thus any answer we provide must include uncertainty. Uncertainty in measurement is not the only uncertainty we must concern ourselves with. For any system we construct, outside factors will play some role within our calculations and findings, and therefore additional uncertainties must be accounted for in any solutions we provide.

In practice it is not reasonable to assume that we could quantify all uncertainties for a particular solution. Even if it were possible to quantify all possible solutions, combining all the uncertainties together could cause our data to lose significance, i.e. to become "washed out" in terms of significance. Therefore we must utilize practices that limit the number of uncertainties we consider for any particular problem. This is where the studies of Statistical Uncertainty Analysis and Sensitivity Analysis have resulted from.[\[8\]](#page-39-2)

Uncertainty (and Sensitivity) Analysis continue to be vitally important to Nuclear Power Plants (NPPs), as well as many other fields. For NPPs in particular, the fields of uncertainty and sensitivity analysis are vitally important, as margins of safety for plant operation are a critical aspect of licensing and plant operation.

In 1988, the USNRC (United States Nuclear Regulatory Commission) issued a revision to the emergency core coolant system (ECCS) which allows for the use of best estimate plus uncertainty methods in safety analysis of LWRs (Light Water Reactors). In support of this licensing revision, the code scaling, applicability and uncertainty (CSAU) methodology was developed. As a part of that methodology, the Phenomena Identification and Ranking Table (PIRT) was developed.[\[14\]](#page-40-2)

The PIRT process is a structured and facilitated elicitation process in which experts are

<span id="page-7-1"></span>asked to rank various phenomena pertaining to a particular scenario. The phenomena are typically classified as "high", "medium", or "low".[\[6\]](#page-39-3) The PIRT process of today also typically includes the utilization of best-estimate codes to assist in the ranking process of phenomena.

We wish to find a way to mathematically evaluate the accuracy of PIRTs, and to provide insight to validate and/or to make suggested changes to a given PIRT.

To do this, we utilized a RELAP5-3D input deck and a corresponding PIRT to determine variables of interest. Using those, we were able to create a variable specification file (spec file), as well as a template input file. We designed a program which was able to take the template input file and a specification file for the study and generate more specification files which would allow the study to be broken into sets. Then each set was run individually on the INL's supercomputer cluster (using a Python script), where up to 1,737 input files were created using our program, and run with a RELAP5-3D executable. The data was collected using the python script, and then a statistical analysis was conducted. A depiction of this process can be seen in Figure [1.](#page-7-0)

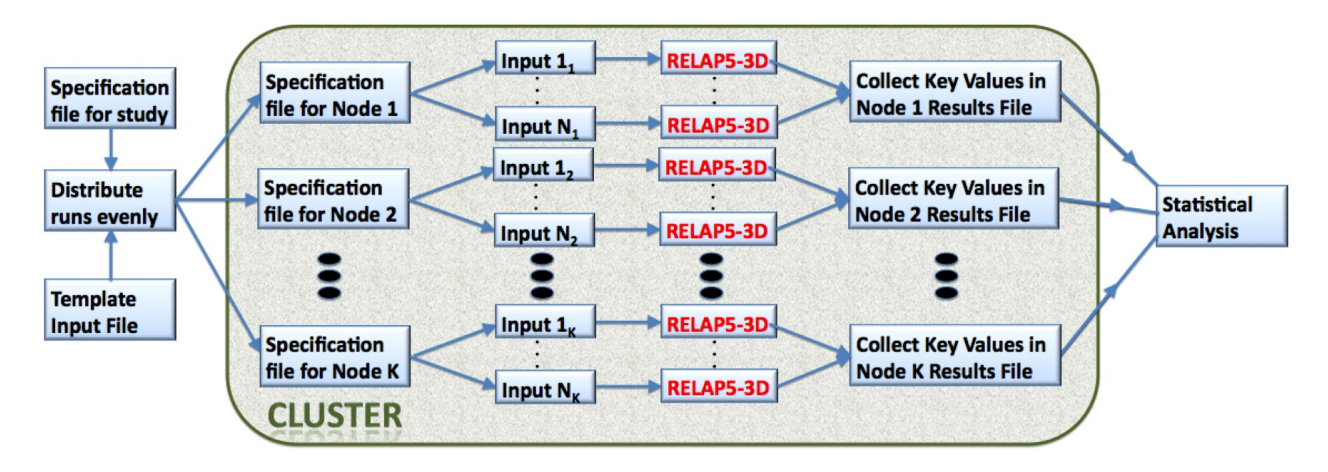

<span id="page-7-0"></span>Figure 1: Algorithmic Design

We will begin by listing general statistical definitions in Section [3.1](#page-8-1) on Page [8,](#page-8-1) defining project specific definitions in Section [3.2](#page-10-0) on Page [10,](#page-10-0) and then discussing Coefficients of Correlation in Section [4](#page-11-0) on Page [11.](#page-11-0) We will discuss general properties of correlation coefficients in Section [4.1](#page-11-1) on Page [11,](#page-11-1) and discuss three types of correlation coefficients in Sections [4.2,](#page-14-0) [4.3,](#page-15-0) and [4.4](#page-16-1) on Pages [14,](#page-14-0) [15,](#page-15-0) and [16.](#page-16-1) The relationship between the three is discussed in Section [4.5](#page-19-0) on Page [19.](#page-19-0) We then discuss our experiments in Section [5](#page-20-0) on Page [20.](#page-20-0) We will conclude by discussing our results in Section [6](#page-35-0) on Page [35,](#page-35-0) summarizing our findings and discussing future work following from this project in Section [7](#page-37-0) on Page [37.](#page-37-0)

#### <span id="page-8-0"></span>3 Standard Formulas

#### <span id="page-8-1"></span>3.1 General Definitions

For a general closed non-degenerate interval,  $[c, d]$ , with n points equally spaced within the interval (i.e. uniformly distributed), the increment size of the interval,  $\xi$ , is  $\xi = \frac{d-c}{1}$  $\frac{a}{n-1}$ .

The probability that a sample point  $x$  will occur is the proportion of ocurrences of the sample point in a long series of experiments, and is denoted by  $P(x)$ .  $P(x) \in [0,1]$ .

The probability density function (PDF) of a continuous random variable  $X$ , denoted by  $f(x)$ , is defined such that  $\int_{-\infty}^{\infty} f(x)dx = 1$ . The probability that an observation lies between  $x_1$  and  $x_2$  is defined as:  $P(x_1 < X < x_2) = \int_{x_1}^{x_2} f(x) dx$ . The mean  $(\mu_x)$  or expected value  $E[X]$  of the continuous random variable X, is  $E[X] = \int_{-\infty}^{\infty} x f(x) dx$ .

Other expectations are mathematically useful and important. We may define expecation more generally for  $g(X)$ , a function of the continuous random variable X, by:

$$
E[g(X)] = \int_{-\infty}^{\infty} g(x) f(x) dx.
$$

<span id="page-9-0"></span>The variance of the continuous random variable X, where  $\mu_x = E[X]$  is constant, is defined as:

variance(X) = 
$$
\sigma_x = E[(X - \mu_x)^2] = \int_{-\infty}^{\infty} (x - \mu_x)^2 f(x) dx = E[X^2] - {\mu_x}^2
$$
.

The covariance of two random variables, X and Y with PDF  $f(x, y)$ , is defined as:

$$
Cov(X, Y) = E[(X - \mu_x)(Y - \mu_y)] = \int_{-\infty}^{\infty} \int_{-\infty}^{\infty} (X - \mu_x)(Y - \mu_y) f(x, y) dy dx =
$$
  

$$
\int_{-\infty}^{\infty} \int_{-\infty}^{\infty} xy f(x, y) dx dy - \mu_x E[X] - \mu_y E[Y] + \mu_x \mu_y = E[XY] - \mu_X \mu_Y
$$

Let  $X$  be a random variable with  $n$  data points. Let each point be denoted by  $x_i$  for  $i = 1, 2, ..., n$ . (i.e. the data points are  $x_1, x_2, ..., x_n$ .)

The sample mean of X,  $\hat{\mu_x}$ , is defined as<sup>[2](#page-1-0)</sup>:

$$
\hat{\mu_x} = \frac{1}{n} \sum_{i=1}^{n} x_i . [2, p \ 39,81-82,87,106-113]
$$

The sample variance of X,  $\hat{\sigma}^2$ , where  $\tilde{s}^2$  is an unbiased estimate of  $\hat{\sigma}^2$ , is defined as:

$$
\hat{\sigma}_x^2 = E[\tilde{s}^2] = \frac{\sum_{i=1}^n \left(x_i - \mu_x\right)^2}{n-1} = \frac{\sum_{i=1}^n \left(x_i\right)^2 - \frac{1}{n} \left(\sum_{i=1}^n x_i\right)^2}{n-1} \tag{11, p. 11}
$$

The sample covariance of two random variables,  $X$ , and  $Y$ , each with  $n$  data points, where each point of X is denoted by  $x_i$  and each point of Y is denoted by  $y_i$  for  $i = 1, 2, ..., n$ , is

$$
\widehat{\mathrm{Cov}}(X,Y) = \frac{1}{n-1} \sum_{i=1}^n n \left[ (x_i - \hat{\mu_x})(y_i - \hat{\mu_y}) \right].
$$

 $\frac{2}{\hat{\mu}_x}$  is also denoted  $\bar{x}$ 

#### <span id="page-10-0"></span>3.2 Project Specific Definitions

In our input modification program, we are given a base file name, the number of variables, the number of sets the study will be divided into, the number of groups of variables, $3$  as well as a list of variables and some basic variable information. The variable information includes the minimum and maximum values of the interval over which the variable ranges, the number of points within the interval that the variable will have (i.e. sample size), the standard deviation of the variable, the type of probability distribution the points will have within the interval (currently only the uniform is available in our program), and the group number of the variable.

For a specific variable, v, with n points, a minimum of  $a$ , and a maximum of  $b$  (where  $a < b$ , for which the points are distributed uniformly throughout the interval, the following formulas follow from the general definitions.

$$
\xi_v = \frac{b-a}{n-1}
$$

$$
\hat{\mu_v} = \frac{b-a}{2}
$$

$$
\hat{\sigma_v} = \frac{1}{n} \sqrt{\frac{1}{n-1} \sum_{i=1}^n \left[ a + \xi_v (i-1) - \hat{\mu_v} \right]^2} = \frac{1}{n} \sqrt{\frac{1}{n-1} \sum_{i=1}^n \left[ a + \frac{b-a}{n-1} (i-1) - \frac{b-a}{2} \right]^2}
$$

$$
= \frac{1}{2n(n-1)} \sqrt{\frac{1}{n-1} \sum_{i=1}^n \left[ 3an - a - bn - b - 2ai + 2bi \right]^2}
$$
(1)

<sup>&</sup>lt;sup>3</sup>In some cases, groups of variables may need to be changed simultaneously in input file generation, and in those cases, groups are needed. In the case where a set of variables needs to be simultaneously changed all of those variables will be in one group, and in the case where only one variable needs to be changed it will be placed in its own group. For instance, in the LOFT study discussed later in the paper, variables 1-24 represent peaking factor and are in group one, variable 25 represents fuel clad gap width and is in group 2, variables 26-43 represent fuel thermal conductivityand belong to group 3, etc.

### <span id="page-11-2"></span><span id="page-11-0"></span>4 Coefficients of Correlation

Let  $X$  and  $Y$  be two random variables with a bivariate probability distribution.

The covariance of X and Y, denoted by  $Cov(X, Y)$ , is a measure of the amount of association (or, equivalently, correspondence) and the direction of association between  $X$  and  $Y$ .

The most important measure of the degree of correlation between two variables is the correlation coefficient. It standardizes the covariance in such a way as to eliminate the dependency that covariance has on the scale of measurement for the data set. [\[2,](#page-39-4) 187]

#### <span id="page-11-1"></span>4.1 General Properties of Correlation Coefficients

A correlation coefficient is said to measure the strength of the relationship between variables. It is not an inferential statistical test. Rather, it is a descriptive statistical measure that depicts the strength of the relationship between two or more variables.

Let  $\zeta$  denote a correlation coefficient of X and Y.

 $\zeta$  should satisfy four key criteria.[\[3\]](#page-39-5)

- 1.  $\zeta \in [-1, 1]$
- 2. If the larger (smaller) values of X tend to be paired with the larger (smaller) values of  $Y \Rightarrow \zeta > 0$ ,  $\zeta \to +1$  if the correlation is strong.  $\Rightarrow \exists$  a positive correlation between  $X$  and  $Y$ .
- 3. If the larger (smaller) values of  $X$  tend to be paired with the smaller (larger) values of  $Y, \Rightarrow \zeta < 0$  and  $\zeta \to -1$  if the correlation is strong.  $\Rightarrow \exists$  a negative correlation between  $X$  and  $Y$ .

<span id="page-12-0"></span>[4](#page-1-0). If the values of X tend to be randomly paired with the values of  $Y \Rightarrow \zeta \to 0$ . <sup>4</sup> When  $\zeta \approx 0, \Rightarrow X$  and Y are uncorrelated (or, equivalently have no correlation, or zero correlation.)

Correlational information does not provide any conclusions regarding cause and effect, rather it indicates the degree of statistical relationship between two variables. [\[11,](#page-40-3) p 72]

The absolute value of  $\zeta$ ,  $|\zeta|$ , indicates the strength of the relationship between X and Y. As  $|\zeta| \to 1$ , the stronger the relationship between X and Y, and the more accurately a researcher can predict the value of  $y_i$  given  $x_i$ . As  $|\zeta| \to 0$ , the weaker the relationship between X and Y, and the less accurately a researcher can predict a particular  $y_i$  given  $x_i$ . When  $\zeta = 0$ , the relationship between X and Y cannot be predicted as  $\zeta$  is no more accurate than a prediction based purely upon chance.[\[11,](#page-40-3) p 945-946]

The sign of  $\zeta$  indicates the direction of the relationship between X and Y.  $\zeta > 0$  indicates a direct relationship and  $\zeta < 0$  indicates an inverse relationship.

Some general guidelines for the interpretation of  $\zeta$  are:

- $\zeta \in [0.7, 1] \Rightarrow$  strong direct relationship
- $\zeta \in [0.3, 0.69] \Rightarrow$  moderate direct relationship
- $\zeta \in [0.01, 0.29] \Rightarrow$  weak direct relationship
- $\zeta \approx 0$   $\Rightarrow$  no consistent pattern which allows for prediction of one variable's values based upon knowledge of the other variable's values
- $\zeta \in [-0.29, -0.01] \Rightarrow$  weak indirect relationship
- $\zeta \in [-0.69, -0.3] \Rightarrow$  moderate indirect relationship

 $\sqrt[4]{\zeta \approx 0}$  when X and Y are independent. $\zeta = 0 \not\Rightarrow X$  and Y are independent

<span id="page-13-0"></span> $\bullet$   $\zeta \in [-1,-0.7] \Rightarrow$  strong indirect relationship.  $[11,$ p $72]$ 

This allows us to make a fairly intuitive comparison of the strength of a correlation coefficient to a PIRT ranking:  $|\zeta| \in [0.7, 1] \Rightarrow \text{`high'}, |\zeta| \in [0.3, 0.7) \Rightarrow \text{``medium'}, and |\zeta| \in [0, 0.3)$ 'low'. We use this in our AP600 and LOFT studies, the results of which are discussed in Section [6](#page-35-0) on Page [35](#page-35-0)

As with any statistical computation, it is important to determine the significance of the calculation, or in other words, it is crucial that we determine whether the correlation coefficient that we've computed is statistically significant. To determine whether the correlation coefficient is significant, it is common practice to perform inferential statistical tests to evaluate one or more hypothesis concerning the correlation coefficient. [\[11,](#page-40-3) p 946] In our studies, we utilized the p-value, sometimes referred to as a prob value or the associated probability or the significance probability  $[4, p. 18-19]$  $[4, p. 18-19]$ , as the inferential statistical test to evaluate the statistical significance of the correlation coefficient. We considered a p-value  $\leq 0.05$  to indicate statistical significance of the correlation coefficient. The null hypothesis,  $H_o$ , is:  $H_o: \zeta = 0$ , p-value  $\leq 0.05 \Rightarrow$  significant evidence that there is correlation between our two variables. On the other hand, for the same  $H_o$  if the p-value  $> 0.05 \Rightarrow$  we fail to reject the null hypothesis, i.e. we do not have sufficient evidence that the two variables are correlated. In our studies, if the p-value was too large, we were unable to make any conclusions about that phenomena based on its correlation coefficient.

There are many different methods of calculating correlation coefficients. The three we explore (Pearson, Spearman, and Kendall) are the most frequently used.

#### <span id="page-14-1"></span><span id="page-14-0"></span>4.2 Pearson's Product Moment Correlation Coefficient

The Pearson Product Moment Correlation, denoted by  $\rho$ , is a measure of the linear relationship between X and Y. It is defined as:  $\rho(X,Y) = \frac{\text{Cov}(X,Y)}{\text{Cov}(Y,Y)}$  $\frac{\partial \overline{f(x, y, z)}}{\partial x \partial y}$ . It is a correlation coefficient (and thus meets all four criteria specified in the section above.) In the bivariate normal case,  $\rho(X, Y) = 0 \Rightarrow$  independence of X and Y.

The Pearson Product Moment Correlation Coefficient is the most commonly used measure of correlation.[\[11,](#page-40-3) p 71]

 $\rho$  is invariant under positive linear transformations of the random variables but it is not invariant under all order-preserving transformations, and requires that the two variables have a bivariate normal distribution.  $[11, p. 947]$  $[11, p. 947]$  If X and Y are not approximately normally distributed, then another correlation coefficient should be used.

The most commonly evaluated hypothesis for the PPMCC is: in the population represented by the sample, the two variables have no correlation.[\[11,](#page-40-3) p 945]

The statistic computed for the PPMCC will be denoted by  $\hat{\rho}$ .

The coefficient of determination is  $\hat{\rho}^2$ , and it represents the proportion of variance on one variable which can be accounted for by variance on the other variable.[\[11,](#page-40-3) p 953]

For X and Y of sample size  $n$ , using the notation from section [3.1:](#page-8-1)

$$
\hat{\rho} = \frac{\sum_{i=1}^n x_i y_i - \frac{1}{n} \sum_{i=1}^n x_i \sum_{i=1}^n y_i}{\sqrt{\left\{ \left[ \sum_{i=1}^n x_i^2 - \frac{1}{n} \left( \sum_{i=1}^n x_i \right)^2 \right] \left[ \sum_{i=1}^n y_i - \frac{1}{n} \left( \sum_{i=1}^n y_i \right)^2 \right] \right\}}}.
$$
 [11, p 950].

We compute the p-values for the Pearson Product Moment Correlation Coefficient by treat- $\text{ing } t =$  $\int_1^2 \frac{\hat{\rho}^2(n-2)}{n}$  $\frac{(n-2)}{1-\hat{\rho}^2}$  as coming from a t-distribution with  $n-2$  degrees of freedom.[\[10,](#page-40-4) p <span id="page-15-1"></span>18-19]

#### <span id="page-15-0"></span>4.3 Spearman's Rho

Spearman was developed in 1904 and is a bivariate measure of correlation which is used with rank-order data.<sup>[11</sup>, p 1061] Spearman's is the application of PPMCC to ranked data.

Spearman's determines the degree to which a monotonic relationship exists between two variables.[\[11,](#page-40-3) p 1062]

The underlying null hypothesis for Spearman's Rank-order Correlation Coefficient is: in the population represented by the sample, the correlation between the ranks of the two is 0. [\[11,](#page-40-3) p 1063]

The sample statistic computed to estimate the value of Spearman's rho (or Spearman's r) will be dentoed by  $\hat{\mathbf{r}_s}$ .

For X and Y of sample size  $n$ , using the notation from section [3.1](#page-8-1) and letting  $R_{xi}$  denote the rank of variable  $x_i$ , and  $R_{yi}$  denote the rank of variable  $y_i$ :

$$
\hat{\mathbf{r}_s} = 1 - \frac{6 \sum_{i=1}^n \left( R_{xi} - R_{yi} \right)^2}{n \left( n^2 - 1 \right)}.
$$

SAS computes  $\hat{\mathbf{r}}_s$  by ranking the data and using the ranks in the Pearson formula. When ties occur, the averaged ranks are used. The p-value for Spearman is computed by treating  $t =$  $\sqrt{\hat{\mathfrak{r}_s}^2(n-2)}$  $1-\hat{\mathfrak{r}_s}$  $\frac{27}{2}$  as coming from a t-distribution with  $n-2$  degrees of freedom.[\[10,](#page-40-4) p 19] This is the same way the p-value was computed for Pearson, except that  $\hat{\mathbf{r}}_s$  is used in place of  $\hat{\rho}$ .

## <span id="page-16-2"></span><span id="page-16-0"></span>4.3.1 Generic Example of Computing Spearman's Rho and the Corresponding P-value

Suppose we have  $n = 4$ , and the following points,  $(x_i, y_i)$ , within our data:  $(0.3, 1.5), (0.5, 2.5), (0.6, 2.3), \text{ and } (0.9, 4.6).$ 

Ranking these points,  $(R_{xi}, R_{yi})$ :  $(1, 1), (2, 3), (3, 2),$  and  $(4, 4)$ .

$$
\Rightarrow \hat{\mathbf{r}}_s = 1 - \frac{6((1-1)^2 + (2-3)^2 + (3-2)^2 + (0-0)^2)}{4(4^2 - 1)} = 0.8, \text{ and } t = \sqrt{\frac{0.8^2(4-2)}{1-0.8^2}} \approx 1.88562, \text{ and using a table of selected values } \Rightarrow \text{ p-value } \approx 0.9.
$$

#### <span id="page-16-1"></span>4.4 Kendall's Tau

Kendall's tau was developed in 1938 and is a bivariate measure of correlation used with rank-order data. The population parameter estimate is denoted by  $\tau$ . The sample statistic computed to estimate the value of  $\tau$  will be represented by  $\hat{\tau}$ .

Kendall's tau measures the degree of agreement between two sets of ranks with respect to the relative ordering of all possible pairs of subjects/objects.[\[11,](#page-40-3) p 1079]

For  $X$  and  $Y$  of sample size  $n$ , using the notation from section [3.1](#page-8-1) and letting  $R_{xi}$  denote the rank of variable  $x_i$  and  $R_{yi}$  denote the rank of variable  $y_i$ .

A pair,  $(R_{xi}, R_{yi})$  and  $(R_{xj}, R_{yj})$  is said to be **concordant** if  $(R_{xi} - R_{xj})(R_{yi} - R_{yj}) > 0$ , or discordant if  $(R_{xi} - R_{xj})(R_{yi} - R_{yj}) < 0$ . Let  $n_c$  denote the number of concordant pairs of ranks and let  $n_d$  denote the number of discordant pairs in the ranks. Then  $\hat{\tau}$  is defined as:  $\hat{\tau} = \frac{n_c - n_d}{\sqrt{1 - \sum_{i=1}^{n} n_i}}$  $\sqrt{n(n-1)}$ 2  $\overline{1}$ .

<span id="page-17-1"></span>Let  $t_k$  denote the number of tied x values in the kth group of tied x values,  $u_l$  denote the number of tied y values in the  $l$ th group of tied y values, n denote the sample size, and define  $sgn(z)$  as:

$$
sgn(z) = \begin{cases} 1, & \text{if } z > 0 \\ 0, & \text{if } z = 0. \\ -1, & \text{if } z < 0 \end{cases}
$$

Let  $T_0 = \frac{1}{2}n(n-1), T_1 = \sum_{k=1}^{n}$ *k* 1  $\frac{1}{2}$ t<sub>k</sub>(t<sub>k</sub> - 1), and  $T_2 = \sum_{k=1}^{n}$ *l* 1  $\frac{1}{2}u_l(u_l-1).$ 

Then we can define  $\hat{\tau}$  as:  $\hat{\tau} =$  $\sum$ *i<j*  $(\text{sgn}(x_i - x_j)\text{sgn}(y_i - y_j))$  $\sqrt{(T_0-T_1)(T_0-T_2)}$ .

Let 
$$
s = \sum_{i < j} \left( \text{sgn}(x_i - x_j) \text{sgn}(y_i - y_j) \right)
$$
.

Define the variance of s,  $V(s)$ , as:  $V(s) = \frac{v_0 - v_t - v_u}{18} + \frac{v_1}{2n(n-1)} + \frac{v_2}{9n(n-1)(n-2)}$ , where  $v_0 = n(n-1)(2n+5)$ ,  $v_t = \sum$ *k*  $t_k(t_k-1)(2t_k+5), v_u = \sum$ *l*  $u_l(u_l-1)(2u_l+5),$  $v_1 =$  $\sqrt{ }$ *k*  $t_k(t_k-1)\Big) \left(\sum\right)$ *l*  $u_l(u_l - 1)$ , and  $v_2 =$  $\sqrt{ }$ *k*  $t_k(t_k - 1)(t_k - 2)$   $\Big(\sum$ *l*  $u_l(u_l - 1)(u_l - 2)$ .

We compute the p-values by treating  $\frac{s}{\sqrt{st}}$  $\frac{v}{\sqrt{V(s)}}$  as coming from a standard normal distribution.[\[10,](#page-40-4) p. 20-21]

## <span id="page-17-0"></span>4.4.1 Generic Example of Computing Kendall's Tau and the Corresponding P-value

To illustrate the computation of Kendall's tau, as well as the corresponding p-value, we will utilize the same example as was used in the generic example of computing Spearman's rho and its corresponding p-value in Section [4.3.1](#page-16-0) on Page [16.](#page-16-0)

Suppose we have  $n = 4$ , and the following points,  $(x_i, y_i)$ , within our data:  $(0.3, 1.5), (0.5, 2.5), (0.6, 2.3), \text{ and } (0.9, 4.6).$ 

Ranking these points, (R*xi*, R*yi*): (1, 1),(2, 3),(3, 2), and (4, 4).

The concordant pairs are:  $(1, 1), (2, 2) \& (1, 1), (3, 2) \& (1, 1), (4, 4) \& (2, 3), (4, 4)$  and  $(3, 2), (4, 4).$ 

The discordant pair is:  $(2, 3), (3, 2)$ .

 $\Rightarrow$   $n_c = 5$  and  $n_d = 1$ .

$$
\Rightarrow \hat{\tau} = \frac{5-1}{\left\{ \frac{4(4-1)}{2} \right\}} = \frac{2}{3}
$$

If we use the second formula for  $\hat{\tau}$ , we get the same result.

$$
s = 5 - 1 = 4
$$
,  $t_k = 0$ , and  $u_l = 0$ .

$$
T_0 = \frac{1}{2} \times 4 \times (4 - 1) = 6
$$
,  $T_1 = 0$ , and  $T_2 = 0$ .

$$
\Rightarrow \hat{\tau} = \frac{5 - 1}{\sqrt{(6 - 0)(6 - 0)}} = \frac{2}{3}.
$$

We can now compute  $V(s)$ .

 $v_o = 4 \times (4 - 1) \times (2 \times 4 + 5) = 156, v_1 = 0$ , and  $v_2 = 0$ .

$$
\Rightarrow V(s) = \frac{156 - 0 - 0}{18} = \frac{26}{3}
$$

<span id="page-19-1"></span>
$$
\Rightarrow \frac{s}{\sqrt{V(s)}} = \frac{4}{\left\{\sqrt{\frac{26}{3}}\right\}} \approx 1.35873
$$

Using a table of values for the standard normal distribution,  $\Rightarrow$  p-value  $\approx 1 - 0.3708 =$ 0.6292.

#### <span id="page-19-0"></span>4.5 Discussion of Pearson, Spearman, and Kendall

It is recommended that for interval or ratio data in the bivariate case that the Pearson product-moment correlation coefficient be used, for ordinal or rank order data of bivariate case that Spearman's rank-order correlation coefficient or Kendall's tau be used.[\[11,](#page-40-3) p 117]

Pearson is a stronger correlation coefficient<sup>[5](#page-1-0)</sup> than Spearman or Kendall, but has additional restrictions, such as the requirement of parametric data.<sup>[6](#page-1-0)</sup> Spearman's rho is more commonly used than Kendall's tau for two primary reasons. The computations for tau tend to be more tedious than those completed when calculating rho.<sup>[7](#page-1-0)</sup>[\[11,](#page-40-3) p. 1080] The second reason is that when the sample is derived from a bivariate normal distribution, Spearman's rho tends to provide a reasonably good approximation of Pearson, while Kendall's tau will not. An advantage of Kendall's tau is that it has a sampling distribution that approaches normality very quickly. Spearman's rho, on the other hand, needs a fairly large sample size to employ the normal distribution to approximate the sampling distribution of rho.[\[11,](#page-40-3) p. 1080] As a general rule,  $|\tilde{\tau}_c| < |\tilde{\mathfrak{r}_s}|$  for a set of data, and  $\frac{\hat{\tau}}{\hat{\mathfrak{r}_s}} \to (0.67)^2$ .[\[11,](#page-40-3) p. 10[8](#page-1-0)0]<sup>8</sup>

In Sections [4.3.1](#page-16-0) and [4.4.1](#page-17-0) we had  $\hat{\tau} = \frac{2}{3}$  and  $\hat{\tau}_s = 0.8$ ,  $\Rightarrow |\hat{\tau}| < |\hat{\tau}_s|$ , which follows the general rule. However,  $\frac{\hat{\tau}}{\hat{\tau}}$  $\frac{7}{\hat{\mathfrak{r}}_s} \approx 0.83333 \neq (0.67)^2$ , yet, it does not disprove the general rule as we just used a generic example which had a very small sample space.

<sup>5</sup>'Stronger' in this case is referring to a higher degree of statistical significance.

 ${}^{6}$ Recall, it specifically requires a bivariate distribution which is approximately normal.

<sup>7</sup>With the advances in computing, and the introduction of statistical software packages, this has become less of an issue.

<sup>8</sup>This is not the case when the value of Spearman's rho is 1 or <sup>−</sup>1. In that case, Kendall's tau will also be 1 or −1 respectively. This is the same for the case when Kendall's tau is known to be 1 or −1.

## <span id="page-20-3"></span><span id="page-20-0"></span>5 Experimental Information

## <span id="page-20-1"></span>5.1 RELAP5-3D

## <span id="page-20-2"></span>5.1.1 Terminology and Basic Deck Requirements[\[7,](#page-39-0) p. A1-1]

| BE                | Best-Estimate                                                    |
|-------------------|------------------------------------------------------------------|
| Card              | an 80-character record in the input deck                         |
| Card $#$          | the first field on the data card. It is an unsigned              |
|                   | integer, and is used to specify the component number             |
|                   | the card supplies information about.                             |
| Comment Card      | identified by a ' $\ast$ ' or a ' $\ast$ ' as the first nonblank |
|                   | character. Blank cards are treated as comment cards.             |
|                   | With the exception of printing out their contents,               |
|                   | there is no processing of comment cards.                         |
| Continuation Card | identified by $a' +'$ as the first nonblank character on         |
|                   | the card, may follow a data card or another                      |
|                   | continuation card. Fields on each card must be                   |
|                   | completed on that particular card (i.e. a field may not          |
|                   | continue from one card onto the next.)                           |
| Data Card         | contains varying numbers of fields that may be integer           |
|                   | real, or alphanumeric. If a matching card number is              |
|                   | found, the data card that appears last in the deck is            |
|                   | the card that is used.                                           |
| Input Deck        | term used to describe the input files                            |
| Terminator Card   | identified by a $\sqrt{\ }$ or a $\cdot$ as the first nonblank   |
|                   | chearcter. Comments may follow '/' or '.' on a                   |
|                   | particular card                                                  |
| <b>Title Card</b> | identified by an $=$ sign as the first nonblank                  |
|                   | characters and contains no more than 80 characters               |
|                   | including the $\prime ='.$                                       |
| Word              | fields on the data card following the card number, a             |
|                   | word is terminated by $comma(s)$ or $space(s)$ . Numeric         |
|                   | words must begin with a digit $(0-9)$ or a sign $(+$ or $-$ ),   |
|                   | or a decimal point.                                              |

Term/Accronym Definition/Description

A RELAP5-3D input deck typically consists of at least one title card, optional comment cards, data cards and a terminator card.

#### <span id="page-21-3"></span><span id="page-21-0"></span>5.1.2 Safety Analysis of NPPs & BE Codes

To ensure safety in the reactor design, operator training, and upgrades to the Nuclear Power Plant (NPP), Best Estimate (BE) codes are frequently used to model NPPs and to analyze their safety.

A *Best Estimate* code is a system code that is capable of predicting/ modeling physical phenomenon, free of any conservatism regarding selected acceptance criteria, and able to provide a sufficiently detailed model to describe the relevant processes.[\[9,](#page-40-5) p. 193] RELAP5- 3D is the BE code used in this study.

#### <span id="page-21-1"></span>5.1.3 About

RELAP5-3D is a fully integrated, multi-dimensional thermal-hydraulic and kinetic modeling program. It is a BE code developed at the INL, which serves as a modeling and simulation tool to support engineering design and safety analysis of nuclear reactors. It is also used for non-nuclear fields such as fossil power plants, oil and gas pipelines, municipal steam supply systems.

#### <span id="page-21-2"></span>5.1.4 Running RELAP5-3D

Upon performing the calculations of the input model, RELAP5-3D produces three output files: a '.p' file, a '.plt' file, and a '.r' file. The '.p' file is a printed output file, the '.plt' file is a plot file, and the '.r' file is the restart file. In our studies, we were primarily concerned with examining the printed output file. We wrote a Python script, which is described in Section [5.5](#page-33-0) on Page [33.](#page-33-0) This script locates our desired ouput parameter value from the '.p' file, and then places that value into a parameter value file which is created with the input modification program described in Section [5.4](#page-29-0) on Page [29.](#page-29-0)

#### <span id="page-22-2"></span><span id="page-22-0"></span>5.2 AP600 Deck

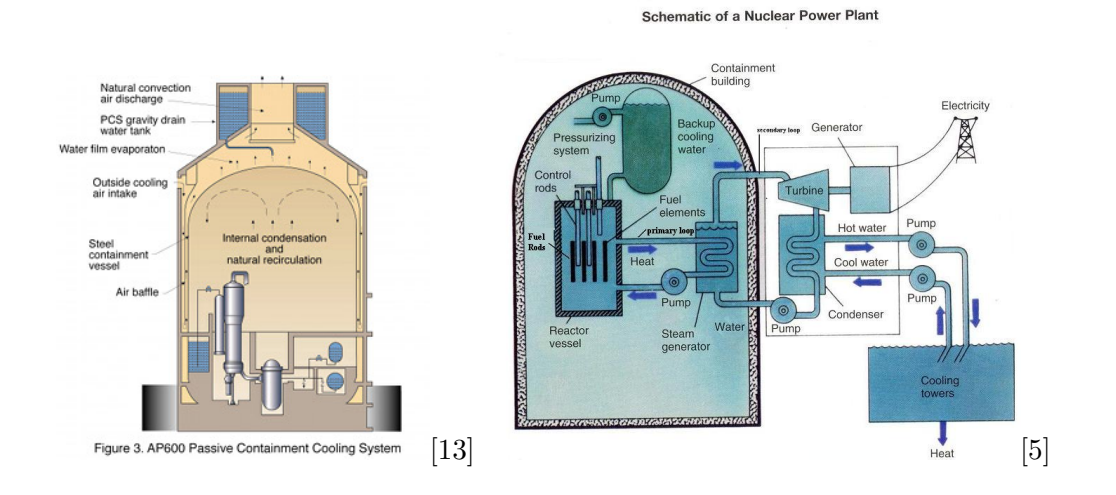

#### <span id="page-22-1"></span>5.2.1 Background on the AP600 Nuclear Power Plant

The AP600 Nuclear Power Plant (NPP) was designed by Westinghouse as a part of the cooperative U.S. Department of Energy (DOE) and the Electric Power Research Institute (EPRI) Advance Light Water Reactor Program (ALWR). [\[12\]](#page-40-7)

For safety, the AP600 relies on operation of passive systems. The Phenomena Identification and Ranking Table (PIRT) compiled by Burtt, et al (used in this paper, see the references section, number [\[1\]](#page-39-1)) addresses AP600 behavior expected during small break loss-of-coolant, main steam line break, and steam generator tube rupture accidents. [\[1\]](#page-39-1)

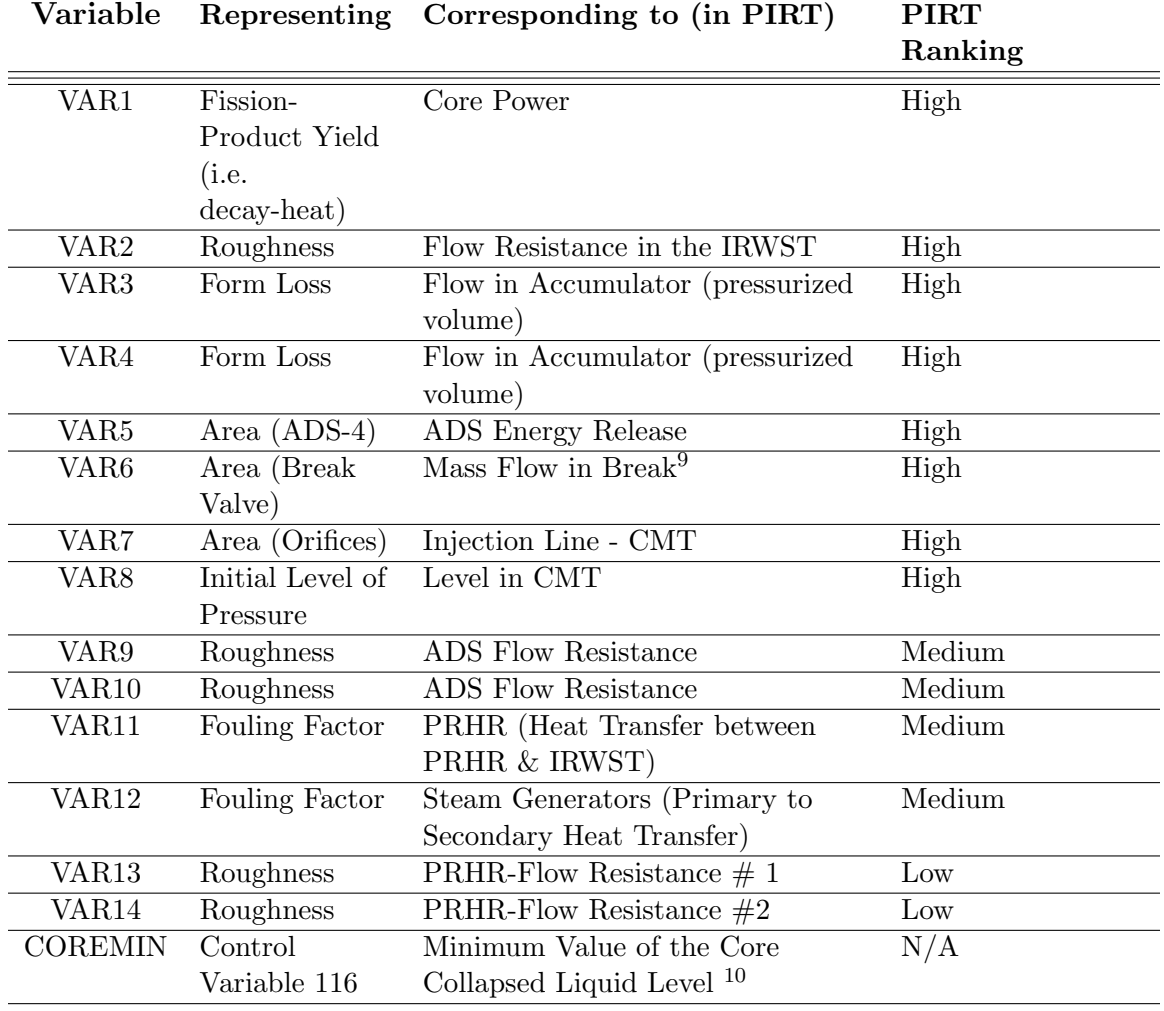

#### <span id="page-23-2"></span><span id="page-23-0"></span>5.2.2 Variable Names, Representation, & Corresponding PIRT[\[1\]](#page-39-1) Phenomena

#### <span id="page-23-1"></span>5.2.3 Studies with the AP600 Deck

Using the AP600 deck, we conducted four studies. These studies were based upon the size of break in the cold leg. Each of the  $13 \text{ variables}^{11}$  $13 \text{ variables}^{11}$  $13 \text{ variables}^{11}$  had three values which were evenly distributed throughout the interval (i.e. a minimum, a mean, and a max). Variable 6 denoted the size of the break and was used to create the four different studies. To have

<sup>9</sup>This was used to create the four different studies: 2 inch Break, 4 inch Break, 6 inch Break, and 8 inch Break.

 $10$ COREMIN is the key output parameter used in the AP600 studies

<sup>&</sup>lt;sup>11</sup>i.e. VAR1-5, VAR7-14. VAR  $\overline{6}$  was used to vary the break size.

every possible combination of variable values, this would mean creating  $3^{13} = 1,594,323$ input files.

Performing even a single study with  $3^{13}$  runs of 400 seconds would require 7,381 days on a single processor. Even utilizing the INL cluster, described in Section [5.5](#page-33-0) on Page [33,](#page-33-0) which has 32 cores per node and 12 nodes, it would require 19 days to run the study. There are many ways to reduce the number of runs in a study. We decided to investigate the use of grouping our studies into smaller sets to reduce the number of required runs for each study. We first separated each study into two or three sets. The variables that had correlation coefficients that were ranked high or medium among the sets would then be grouped together and run again. Through experimentation, we found that separating the studies into smaller sets did not significantly affect the calculations of the relative correlation coefficients and substantially reduced the amount of time needed to run our studies.

The size of the break dictates how long the transient runs. In order to further decrease the run-time of our studies, we plotted each of the four transients (2 inch, 4 inch, 6 inch, 8 inch) to determine what the duration of the transient should be for each respective study. The duration of the transient that was selected for each study encompassed the time when the collapsed core level reached its lowest height. These plots can be seen in Figures [2,](#page-25-0) [3,](#page-25-1) [4,](#page-26-0) and [5,](#page-26-1) respectively.<sup>[12](#page-1-0)</sup> We determined that it was effective to run the 2 inch break transient for 400 seconds, the 4 inch break transient for 200 seconds, the 6 inch break transient for 200 seconds, and the 8 inch break transient for 75 seconds.

The results from the 'top study' of each of the cold-leg break studies are presented in Section [6.1.1](#page-35-2) on Page [35.](#page-35-2)

 $12$ coremin represents the key output parameter, which is a control variable we created that takes the minimum of control variable 114 (collapsed core liquid level). Control Output() is the (Percentage of) Collapsed Core Liquid Level.

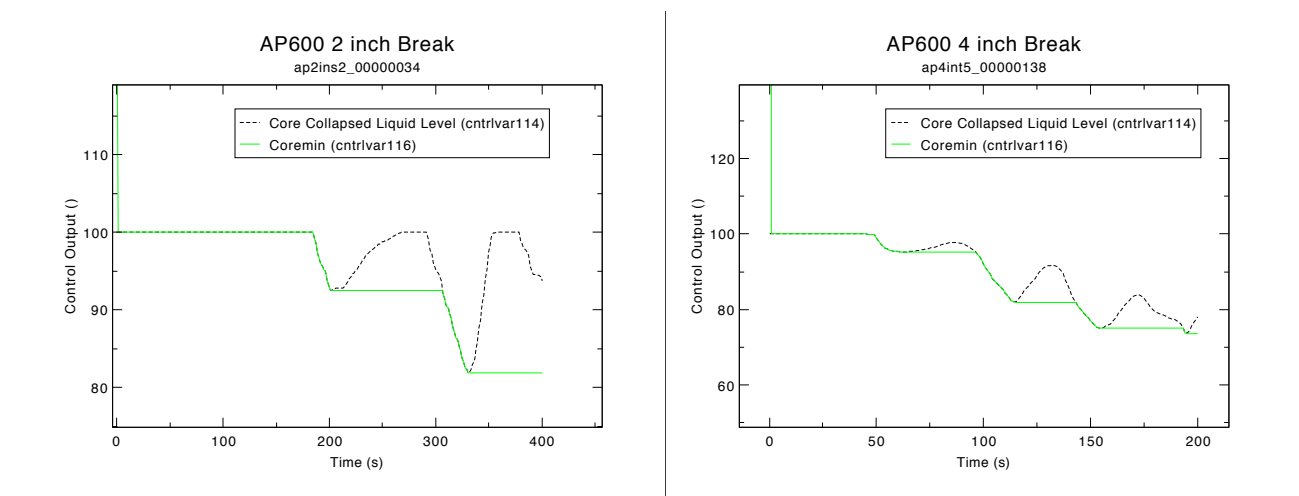

<span id="page-25-0"></span>Figure 2: 2 inch Break Transient Plot

<span id="page-25-1"></span>Figure 3: 4 inch Break Transient Plot

Our first study that we conducted was on a four inch break. To decrease run-time, we broke the study into two sets: the first set had only variables 1-5 and 7-8 (i.e. the PIRT-ranked 'high' variables, note that as stated previously, variable 6 is the break size and thus will not be adjusted within the 4 inch study) varying, while the other 6 variables were held at the nominal (or mean) value. The first set was  $3^7 = 2,187$  input files. The second set had only variables 9-14 (i.e. the PIRT-ranked mediums and lows) varying, while the other 7 variables were held at their respective nominal values. The second set consisted of  $3^6 = 729$ input files. After both sets were complete, and analyzed using SAS, we created a new study, which was based on the top 5 most correlated variables from both 4 inch studies: VAR1, VAR8, VAR11, VAR12, and VAR13. Just as before, all five variables varied between the three values while the other 8 variables were held at their respective nominal values. This created  $3^5 = 243$  input files.

Our second study was on a 2 inch cold leg break. We put this study into three sections (the other variables are held at their respective nominal values): variables 1-5 varying  $(2^5 = 243)$ input files), variables 7-10 varying ( $2^4 = 81$  input files), and variables 11-14 varying ( $2^4 = 81$ ) input files). After all three sets were analyzed using SAS, we created a new study, based on

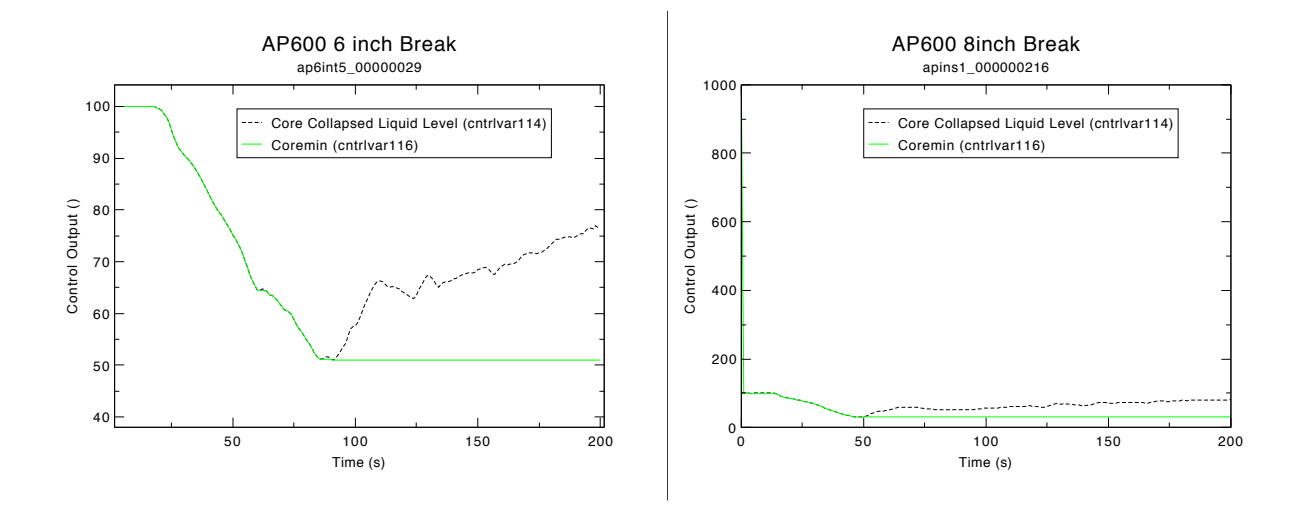

<span id="page-26-1"></span><span id="page-26-0"></span>Figure 4: 6 inch Break Transient Plot Figure 5: 8 inch Break Transient Plot

the top 4 most correlated variables from the three sets: VAR1, VAR8, VAR12, and VAR13. As with the four inch study, we varied these variables between the three variables, while the other 9 variables were held at their respective nominal values. This created  $3^4 = 81$  input files.

Our third study was on a 6 inch cold leg break. We split the study into 3 sections, which were identical to the sections for the 2 inch break study. After the three sets were analyzed with SAS, a new study was created based on the top 5 most correlated variables from the three sets: VAR1, VAR7, VAR8, VAR12, and VAR13. These were varied as with the 2 inch and 4 inch break studies: the 5 variables were varied by 3 values, and the other 8 were held constant at their respective nominal values. This created  $3^5 = 243$  input files.

Our final study of the AP600 deck was on an 8 inch cold leg break. As with the 2 inch and 6 inch break studies, we split the 8 inch study into the same sets. After the three sets were analyzed using SAS, a new study was created based on the top 4 most correlated variables from the three sets: VAR1, VAR8, VAR12, and VAR13, creating  $3^4 = 81$  input files for this section of the study.

<span id="page-27-2"></span>In all of the studies, there were variables which had their respective p-value  $> 0.05$ . This does not indicate that these variables were statistically insignificant, or that they were unimportant to the minimum core level. Rather, it indicates that we cannot make a conclusion regarding their correlation to the minimum core level, and that further investigation is needed for these variables.

#### <span id="page-27-1"></span><span id="page-27-0"></span>5.3 LOFT Deck

#### 5.3.1 Background Information on the LOFT Nuclear Power Plant

Following the 1988 revised emergency core cooling system rule for LWRs which allows the use of best estimate plus uncertainty methods in safety analysis, a study was conducted at the Idaho National Laboratory (INL) based on a cold leg large break loss of coolant accident test in the Loss of Fluid Test (LOFT) experimental facility. The LOFT facility was a 50 MW PWR that was designed to model a large break loss of coolant (LBLOCA) in a commercial pressurized water reactor (PWR). The facility was operational from the late 1970's to the mid 1980's.[\[15\]](#page-40-0)

The input deck used in this study was the same input deck used by G.E. Wilson and C.B. Davis in their "Best Estimate Versus Conservative Model Calculations of Peak Clad Temperature: An Example Based on the LOFT Facility" paper (see reference [\[15\]](#page-40-0).)

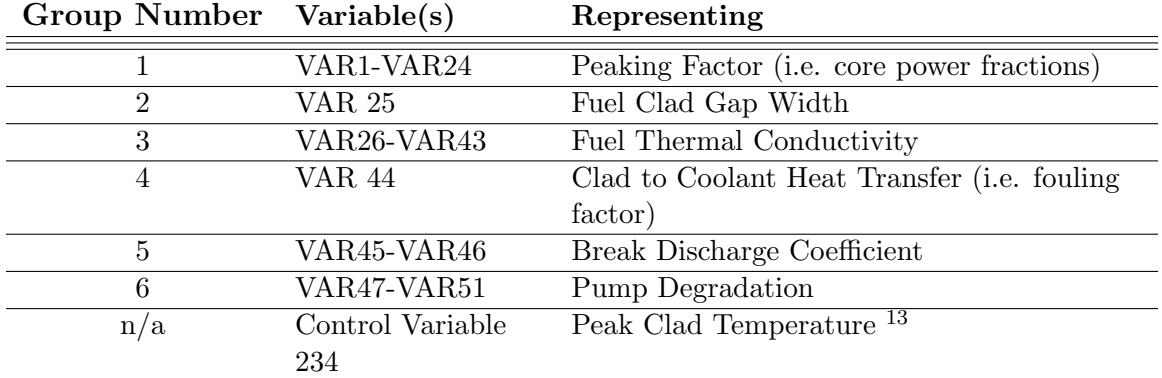

#### <span id="page-28-2"></span><span id="page-28-0"></span>5.3.2 Variable Names and Corresponding Phenomena [\[15\]](#page-40-0)

#### <span id="page-28-1"></span>5.3.3 LOFT Studies

We conducted two studies using the LOFT deck. Both studies values were selected based upon G.E. Wilson and C.B. Davis' paper. For both studies, the key output parameter in the study was Peak Clad Temperature (PCT).

In the first study, each of the six groups of variables had 3 points uniformly distributed (i.e., minimum, mean, and maximum). All groups used minimum, mean, and maximum for their three values. However, the variables within each group often had differing maxima, minima, and means. For example, in group one there were 24 different sets of minimum, mean, and maximum, yet all variables in the group needed to vary in the same way. For instance, each of the 24 variables in group one all needed to experience their respective minimum simultaneously. Likewise, each of the 24 variables in group one had to achieve their mean simultaneously. Similarly, the 24 variables all experienced their respective maxima simultaneously. There were  $3^6 = 729$  input files in the first study.

In the second study, each of the six groups had 5 different values (i.e., minimum, lowmean, mean, high-mean, and maximum.) The groups of variables functioned the same way for the second study as the first study, just with additional values. In other words, for

<sup>&</sup>lt;sup>13</sup>Peak Clad Temperature is the key output parameter used in the LOFT study.

<span id="page-29-2"></span>group one, the 24 variables were varied simultaneously, with each variable within the group experiencing it's particular low-mean simultaneously. Likewise, each of the 24 variables experienced its respective high-mean simultaneously. There were  $5^6 = 15,625$  input files in the second study.

The results from both studies with the LOFT deck are presented in Section [6.2](#page-36-0) on Page [36.](#page-36-0)

#### <span id="page-29-0"></span>5.4 Input Modification Program

In order to run the AP600 study and the LOFT study, a Fortran  $90^{\circ}$  program was created. This program uses a marked input deck and study specification file(s) to create input files with input values varying as specified in the specification file(s).

#### <span id="page-29-1"></span>5.4.1 Marked Input File

After an input deck<sup>[14](#page-1-0)</sup> and the variables of interest (sometimes referred to as input parameters) as well as the key output parameter have been selected, the user must determine how these selected input parameters should vary. Once that is determined, the user should create a 'spec file' (or Specification File). Specification Files are discussed in Section [5.4.2.](#page-30-0) The base input deck should then be 'marked' by the user- this consists of locating the variables of interest (i.e. card number and word) within the deck, and then placing a '\$  $\text{XXXX}^{15}$  $\text{XXXX}^{15}$  $\text{XXXX}^{15}$ in place of the current value on the card in the deck.<sup>[16](#page-1-0)</sup> This process should be undertaken simultaneously with the creation of the 'spec file' so as to avoid mistakes.  $17$  After the base deck is completely marked, we refer to it as the "marked input deck."

 $14$ To avoid confusion, we will refer to this input deck as the base input deck.

<sup>15</sup>XXXX denotes the variable name of that particular input parameter

<sup>&</sup>lt;sup>16</sup>In our studies, we selected 'VARX', where  $X = 1, 2, 3, ...$  to denote the various variables.

<sup>&</sup>lt;sup>17</sup>There are very specific parameters for the length of character name, so care should be taken. Details of this can be found within the main program- see Appendix [A](#page-40-1) for further details. Additional care should be taken when replacing values as a card may only contain 80 characters, so the user may wish to consider adjusting spaces within a given card or splitting the card (i.e. making a continuation card.) See reference [\[7\]](#page-39-0).

#### <span id="page-30-0"></span>5.4.2 Specification Files

The specification file(s) or 'spec file(s)', contains all of the necessary information for a given study. The first line of a spec file indicates the type of spec file it is. There are two types of spec files: (1) a Generator Specification File and (2) a Node Specification File. These are discussed in the Subsections  $5.4.2(a)$  and  $5.4.2(b)$  respectively. Both types of spec files contain: the base name of the files that are generated (this is also the name (without the extension) of the marked input file), the number of variables in the study, the number of nodes in the study  $^{18}$  $^{18}$  $^{18}$ , which node (or set) of this spec file corresponds to, the number of groups in the study<sup>[19](#page-1-0)</sup>, as well as variable name<sup>[20](#page-1-0)</sup>, the minimum value of the variable, maximum of the variable, standard deviation of the variable, number of variations of the variable (i.e. number of points for the variable), the distribution type of the variable, and the group number the variable belongs  $\mathrm{to}^{21}$  $\mathrm{to}^{21}$  $\mathrm{to}^{21}$ . A template of a spec file can be seen in Appendix [B](#page-51-0) on Page [51.](#page-51-0)

<span id="page-30-1"></span>4.5.2(a) Generator Specification File A "Generator Specification File" or "generator spec file" is a spec file with generate on the first line of the spec file. When combined with the executable produced by the input modification program, described in Section [5.4.3,](#page-31-0) it produces a specified number of *node* spec files, each of which has a different node number<sup>[22](#page-1-0)</sup>. The node number corresponds to the INL cluster node, where each node has multiple cores. The INL cluster is discussed more in Section [5.5](#page-33-0) on Page [33.](#page-33-0) To see an example of a

<sup>&</sup>lt;sup>18</sup>The 'number of nodes' refers to the number of studies within the study. i.e. We break each study into multiple sets (or studies) so that it is easier to run the study on the cluster. This is discussed in greater detail in Section [5.5.](#page-33-0)

<sup>&</sup>lt;sup>19</sup>The 'number of groups' refers to the number of variables that vary INDEPENDENTLY within the study- i.e., in our LOFT studies, we had variables which had to vary simultaneously (dependently). For instance, variables 1-24 all varied simultaneously, variable 25 varied independently, variables 26-43 varied simultaneously, variable 44 varied independently, variables 45-46 varied simultaneously, and variables 47- 51 varied simultaneously, so we had 6 groups. In the case of the AP600 studies, all 14 variables varied independently and so the number of groups was equivalent to the number of variables, 14.

<sup>&</sup>lt;sup>20</sup>Note that the '\$' is not written into the spec file- though it is marked that way in the marked input file. The '\$' is appended within the main program, see Appendix [A](#page-40-1) for more information.

<sup>&</sup>lt;sup>21</sup>i.e. VAR1-24 in LOFT study are in group 1, and so a 1 is written in that variable's line.

 $^{22}$ Using the notation from the template spec file in Appendix [B,](#page-51-0) the specified number of spec files is #nodesInStudy, and the node number corresponds to 'currentNode'.

generator spec file, see Appendix [C](#page-52-0) on Page [52.](#page-52-0)

The motivation for generating separate node spec files was cluster supercomputer limitations. Generating thousands of input files on a single processor, then moving them to the nodes where they would run ties up communication resources need for other data flow and can seriously impair performance. It is far more efficient to generate the RELAP5-3D input files on the nodes where they will run, thereby eliminating all such input file movement.

<span id="page-31-1"></span>4.5.2(b) Node Specification File A "Node Specification File" or "node spec file" is a spec file with run on the first line of the spec file. When combined with the executable produced by the input modification program, described in Section [5.4.3,](#page-31-0) it produces the input files corresponding the particular node number of the node spec file. To see an example of a node spec file, see Appendix [D.](#page-52-1)

#### <span id="page-31-0"></span>5.4.3 Main Program

The main program, input mod gen.f90, is included as Appendix [A](#page-40-1) on Page [40.](#page-40-1) Its purpose is to create an entire statistical study by generating input relating to a PIRT analysis. It has three purposes:

- 1. Interpret the "generator specification file" and create a number of "node specification files."
- 2. Produce all RELAP5-3D input files for a given node of the cluster supercomputer from the "node specification file" and a single RELAP5-3D input template file.
- 3. Handle the situation where a group of input parameters vary together (are 100% correlated).

The main program is run first to create a node specification file for each cluster node; a node may have up to 32 cores that can each run RELAP5-3D independently and simultaneously. The creation of the node spec files from a generator spec file is done through the command line prompt:

#### input mod gen.exe -i generator spec file of my study

This creates the corresponding node spec files and these node spec files are exported to each node along with a copy of the template input file. The main program is run on each node to produce the specific input files of the statistical study, and is run on the cluster via a Python script which is described in Section [5.5](#page-33-0) on Page [33.](#page-33-0) The complete set of possible combinations of input values can be ordered as a set of n-tuples. The set of ntubles is generated by a recursive algorithm and therefore works for any number of input parameters.

The ordinal number of the n-tuple that is used to generate an input file is assigned as the input file's sequence number and becomes part of its name. Concatenating its sequence number to the base name of the statistical study forms its name. All input files have a unique name, regardless of the node on which it runs. The input files are created by copying the template input file then substituting the variable values corresponding to its n-tuple into the input file for that variable's marker. Markers had the form \$VAR1, \$VAR2, ...  $\text{VARK}$ . When some variables are 100% correlated, K is larger than n (the size of the n-tuples).

The values of the correlated variables are varied together. For example, if group one has 20 variables and a uniform distribution with 3 "levels" in use, namely minimum, mean, and maximum value, the group counts as one variable in the first position of the n-tuple previously discussed. The group has three levels: minimum, mean, and maximum. However, when an input file is generated, the particular "maximum value" of each variable is substituted for its marker (\$VAR1 through \$VAR20). Input files are created on node 3 with the following command:

input mod gen.exe -i node3 spec file of my study

. The number of input files generated is a function of the number of groups and the number of value levels within the group. For example, if group 1 has 6 variables and 3 levels, group 2 has only one variable with 8 levels, and group 3 has 9 levels, there would be  $3 * 8 * = 216$ combinations in the entire statistical study. The program determines the number of input files that are created by each node spec file based upon the #nodesInStudy (combSet in program) by taking the celing function of  $\left\{\frac{\text{\# of Input Files in Study}}{\text{\#nodesInStudy}}\right\}$ . The second LOFT study had 6 groups of variables, each with 5 values for a total of 15,625 runs. Splitting these runs among 9 node spec files placed 1736 runs each on nodes 1-8 and 1737 runs on node 9.

#### <span id="page-33-0"></span>5.5 Running on the Cluster & Python Scripting

Studies were run on one of the INL's supercomputers, Quark, which has 12 nodes. Users submit jobs, such as our statistical studies, via a batch queuing system.

Due to limited resources particularly on moving large amounts of data from the head node to computational nodes, it is much more efficient to generate the input files on the node as explained in Section [5.4.3](#page-31-0) on Page [31.](#page-31-0)

The Python scripts are included in Appendix [E](#page-53-0) on Page [53.](#page-53-0) It runs the main program on the head node of the cluster, moves the node specification file onto the cluster's computation nodes, runs RELAP5-3D in parallel on the input files, collects the output from the RELAP5- 3D output files, and plaes it in a "study output file" on the line corresponding the input's n-tuple. These files are ported back to the head node and are then combined into a single "study output file."

Thereafter, SAS can be used to perform the statistical analysis.

#### <span id="page-34-0"></span>5.6 Using  $SAS^{\circledcirc}$

Once all of the res files have been created, as described in Section [5.5,](#page-33-0) we copy them into the local desktop, relabeling the files' extensions as '.csv' (as opposed to '.res'), and adding an additional line to the beginning of the file which typically looks like 'runNumber,VAR1,VAR2,VAR3,....,KEYOUTPUT'. We then import each file into SAS, a statistical software package. We used the SAS package, SAS EnterpriseGuide 4.3, which offers a graphical user interface of SAS 9.2. We then combined the res files from all of the nodes into one data set, through utilization of the 'append table' feature, "tasks  $\hat{\ }$ data $\hat{\ }$  append table". We then calculated the correlation coefficients using the correlation coefficient function, "tasks \ Multivariate \ Correlation Coefficient". We selected the variables as analysis variables, and correlated them with the key output parameter. The options we selected were Pearson, Hoeffding, Kendall, and Spearman, and we included the Pearson correlation options of covariances, sums of squares and crossproducts. These produced SAS reports, which are found in Appendix [F.](#page-58-0) We were then able to rank the variables accordingly.

### <span id="page-35-0"></span>6 Results

#### <span id="page-35-2"></span><span id="page-35-1"></span>6.1 AP600 Studies

#### 6.1.1 AP600 Correlation Coefficient Classification

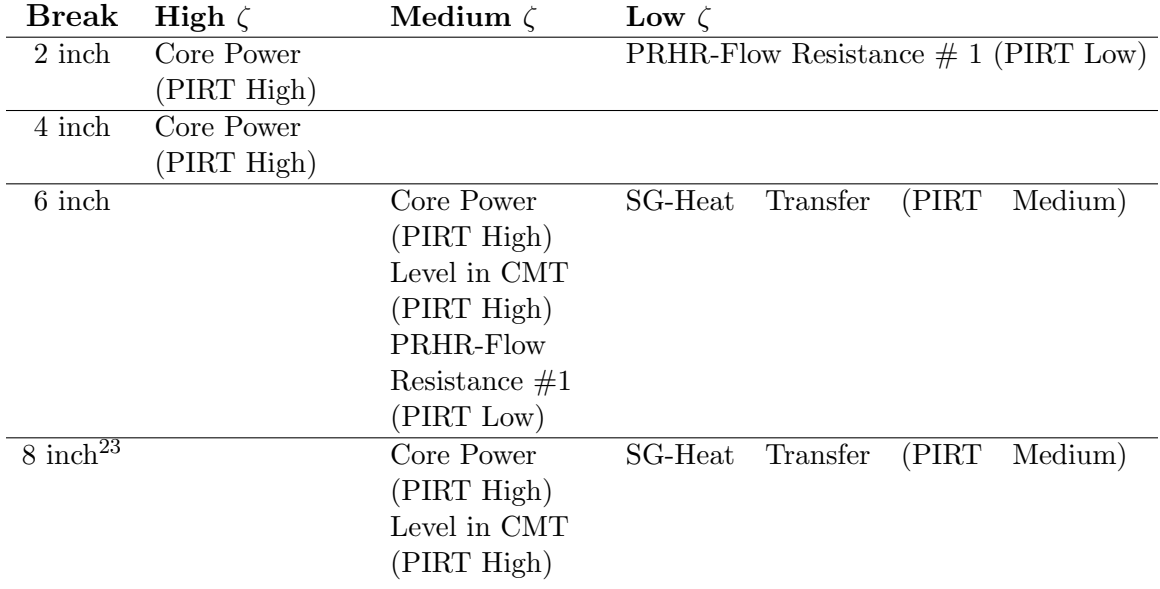

#### <span id="page-35-3"></span>6.1.2 Discussion of the Rankings of the Phenomena

All variables which were not listed in Section [6.1.1](#page-35-2) had their respective p-value  $> 0.05$ .

In the 2 inch and 4 inch studies, the findings were as we expected based upon the PIRT recommendations. In the 6 inch and 8 inch studies, there were some surprising results. In the 6 inch study, two PIRT-ranked 'highs' had a correlation coefficient classifications of 'medium', and a PIRT-ranked 'medium' had a low correlation coefficient classification, of particular interest was that one PIRT-ranked 'low' had a medium correlation coefficient classification. In the 8 inch study, we saw a similar ranking pattern to that of the 6 inch study, with the exception being that all rankings in the 8 inch study were less than those of the PIRT, specifically, none of the rankings of the correlation coefficient classification

<sup>&</sup>lt;sup>23</sup>In the 8 inch break, the average of the correlation coefficients for the various phenomena were used. In the other studies, the three correlation coeffients were in agreement. The exact correlation coefficient values can be found in the  $SAS^{\odot}$  Reports in Appendix [F](#page-58-0) on Page [58.](#page-58-0)

were greater than that of the PIRT. The rankings we saw in the 6 inch study (and in the 8 inch study) which were less than or equal to the PIRT rankings do not cause too much concern as the PIRT was conservative, i.e. if the panel was unsure as to whether something should be ranked as 'high' or 'medium', they ranked it as 'high'. The result that surprised us was the phenomena in the 6 inch study which was ranked higher than the PIRT ranking in terms of correlation coefficients.

#### <span id="page-36-1"></span><span id="page-36-0"></span>6.2 LOFT

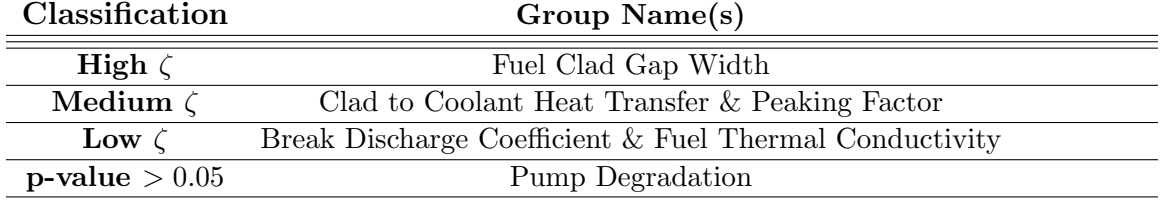

#### 6.2.1 LOFT Correlation Classification

#### <span id="page-36-2"></span>6.2.2 Ranking the Phenomena Following the Correlation Computation

After completing the correlation analyses for the LOFT study, we were able to numerically rank the phenomena from 1-5, with 1 representing the variable which was most strongly correlated with PCT and 5 being the variable which was least correlated with PCT. From an engineering perspective, we would rank the phenomena by absolute value of the change in PCT from the minimum value to the maximum value of the phenomena. To approximate that computation, we held the other phenomena at their respective nominal values.  $\approx \Delta t$ corresponds to the approximate change in temperature when we compare the PCT of the minimum value of the variable to the PCT of the maximum value of the variable, where all other variables are held constant at their respective nominal values. The following table presents the rankings:

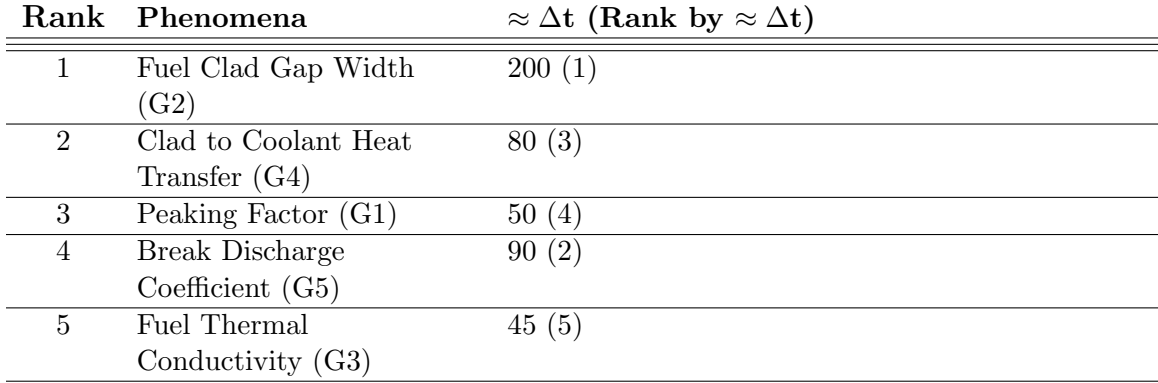

The ranking by correlation coefficients almost matches the ranking we get by considering  $\Delta t$ - with the exception being that group 5 should be ranked number 2, and then the others would adjust accordingly. This seems to demonstrate that ranking using the correlation coefficients is fairly reasonable. Additionally, it may be worth noting that by the Apendix K ruling of the NRC, all of these correlation coefficients change in temperature would require that these phenomena be ranked 'high.'

## <span id="page-37-0"></span>7 Final Conclusions and Potential Future Work

Overall, in the AP600 studies, we found that Core Power was the dominating input parameter which most strongly affected our key output, but found that the significance of the variables after that were largely dictated by the break size. For the most part, we found that our statistical rankings were generally the same or less than the PIRT ranking, with the exception of VAR13 in one transient (the 6 inch break.) This makes sense as the PIRT was conservative, i.e. if the experts doing the ranking were unsure as to whether or not a particular phenomenon was medium or high, they tended to rank it high. With regards to the one odd case of the variable 13 ranking medium in the 6 inch break, this indicates that we should further examine this variable and phenomenon. It may be that changing this variable actually relates to another phenomena not covered in the PIRT, or that this particular variable is more complex than we originally thought. One of the limitations of our study is that we cannot be sure how accurately our variables represent the phenomena. We were limited by what quantities it made sense to adjust, as well as the fact that there were cases where we were unable to easily select variables to vary to correspond to phenomenon. In any case, the study does demonstrate great potential for further studies, in particular in applications to other PIRT analyses.

In the LOFT studies, we found that fuel clad gap width was most strongly correlated with the PCT, and interestingly enough, found that the pump degradation seemed to have no relation to Peak Clad Temperature.

Through utilization of PIRTs and statistical methods, we believe that a more accurate uncertainty analysis can be performed.

Further studies may demonstrate that the utilization of statistical methods may improve upon the accuracy of PIRTs produced by a panel of experts. Other future work may utilize the concepts of sampling reduction techniques to vary a greater number of parameters which maintaining a relatively small run-time for studies. Additional improvements to the input file generator may include the addition of the ability for the user to specify a larger number of distributions for the values of various variables.

#### Aknowledgements

This work is indebted to many. The authors wish to thank and acknowledge the following individuals and organizations for their contributions to this project:

Dr. Jodi Mead, of the Boise State University Department of Mathematics, for her support of this project, and her willingness to serve as the University's advisor of this project.

The International RELAP5 Users Group (IRUG), for funding this work.

The INL's RELAP5-3D team, for their continued support and advice. Many thanks are owed specifically to the RELAP5-3D team's Paul Bayless and Cliff Davis for their assistance and guidance regarding phenomena.

The Idaho National Laboratory and Boise State University's Department of Mathematics, for their support of this work.

## References

- <span id="page-39-1"></span>[1] J.D. Burtt, C.D. Fletcher, G.E. Wilson, C.B. Davis, and T.J. Boucher. "Phenomena Identification and Ranking Tables for Westinghouse AP600 Small Break Lossof-Coolant Accident, Main Steam Line Break, and Steam Generator Tube Rupture Scenarios." INEL-94/0061. November 1996, Revision 2. [3,](#page-3-0) [5,](#page-5-1) [22,](#page-22-2) [23](#page-23-2)
- <span id="page-39-4"></span>[2] Christopher Chatfield, "Statistics for Technology." 3rd Edition. Chapman and Hall: New york, 1985. [9,](#page-9-0) [11](#page-11-2)
- <span id="page-39-5"></span>[3] W.J. Conover, "Practical Non-Parametric Statistics." 3rd Edition. John Wiley & Sons, Inc: New York, 1999. Pages 312-313. [11](#page-11-2)
- <span id="page-39-6"></span>[4] J.D. Gibbons and S. Chakraborti, "Nonparametric Statistical Inference." 3rd Edition Revised and Expanded. Marcel Dekker, Inc: New York, 1992. [13](#page-13-0)
- <span id="page-39-7"></span>[5] http://notrickszone.com/wp-content/uploads/2011/03/nuclear-power-plant.jpg [22](#page-22-2)
- <span id="page-39-3"></span>[6] T. J. Olivier and S. P. Nowlen, "A Phenomena Identification and Ranking Table (PIRT) Exercise for Nuclear Power Plant Fire Modeling Applications." NUREG/CR-6978, 1998. Pages: iii, 1. [7](#page-7-1)
- <span id="page-39-0"></span>[7] RELAP5-3D Manual (Volume 2, Appendix A: RELAP5-3D Input Data Requirements, Ver 3.0.0 Beta) [3,](#page-3-0) [20,](#page-20-3) [29](#page-29-2)
- <span id="page-39-2"></span>[8] Yigal Ronen, "Uncertainty Analysis." CRC Press: Boca Raton, 1988. [6](#page-6-1)
- <span id="page-40-5"></span>[9] F. D' Auria, H. Glaeser, S. Lee, J. Mišák, M. Modro, and R. Schultz. "Best Estimate Safety Analysis of Nuclear Power Plants: Uncertainty Evolution." Safety Report Series No 52, 2008. [21](#page-21-3)
- <span id="page-40-4"></span> $[10]$  SAS Institute Inc 2010. "Base SAS $\odot$ 9.2 Procedures Guide: Statistical Procedures, Third Edition." Cary, NC: SAS Institute Inc. [15,](#page-15-1) [17](#page-17-1)
- <span id="page-40-3"></span>[11] David J. Sheskin, "Handbook of Parametric and Nonparametric Statistical Procedures." 3rd Edition. CRC Press: Boca Raton, 2000. [9,](#page-9-0) [12,](#page-12-0) [13,](#page-13-0) [14,](#page-14-1) [15,](#page-15-1) [16,](#page-16-2) [19](#page-19-1)
- <span id="page-40-7"></span><span id="page-40-6"></span>[12] http://ap1000.westinghousenuclear.com/ap1000 background.html [22](#page-22-2)
- <span id="page-40-2"></span>[13] http://upload.wikimedia.org/wikipedia/en/e/ef/AP600PassiveContainment.jpg [22](#page-22-2)
- [14] G. E. Wilson and B. E. Boyack,"The role of the PIRT process in experiments, code development and code applications associated with reactor safety analysis." Nuclear Engineering and Design 186 (1998) 23-37. [6](#page-6-1)
- <span id="page-40-0"></span>[15] G.E. Wilson and C.B. Davis, "Best Estimate Versus Conservative Model Calculations of Peak Clad Temperature: An Example Based on the LOFT Facility." Ninth International Topical Meeting on Nuclear Reactor Thermal Hydraulics (NURETH-9). San Francisco, California: October 3-8, 1999. [3,](#page-3-0) [27,](#page-27-2) [28](#page-28-2)

## Appendices

## <span id="page-40-1"></span>A Input Modification Program

```
1 program input_mod
 2<br>3<br>1COGNIZANT:<br>4<br>1CREATED:
  3 !COGNIZANT: Alexandra E . Gertman
4 !CREATED: 2/22/2012
5 !UPDATED: 5/02/2012
  6 !−−−−−−−−−−−−−−−−−−−−−−−−−−−−−−−−−−−−−−−−−−−−−−−−−−
7 !PROGRAM DESCRIPTION:
  8 |! This program was created to generate many input files with varying<br>9 |! parameters (i.e. phenomena or variables).
\begin{array}{r} 5 \\ 6 \\ 7 \\ 8 \\ 9 \\ 10 \\ 11 \end{array}The program generates an executable (a. out) upon compilation.
\begin{array}{c} 12 \\ 13 \end{array}The executable (a.out) is combined with a marked input file as
```
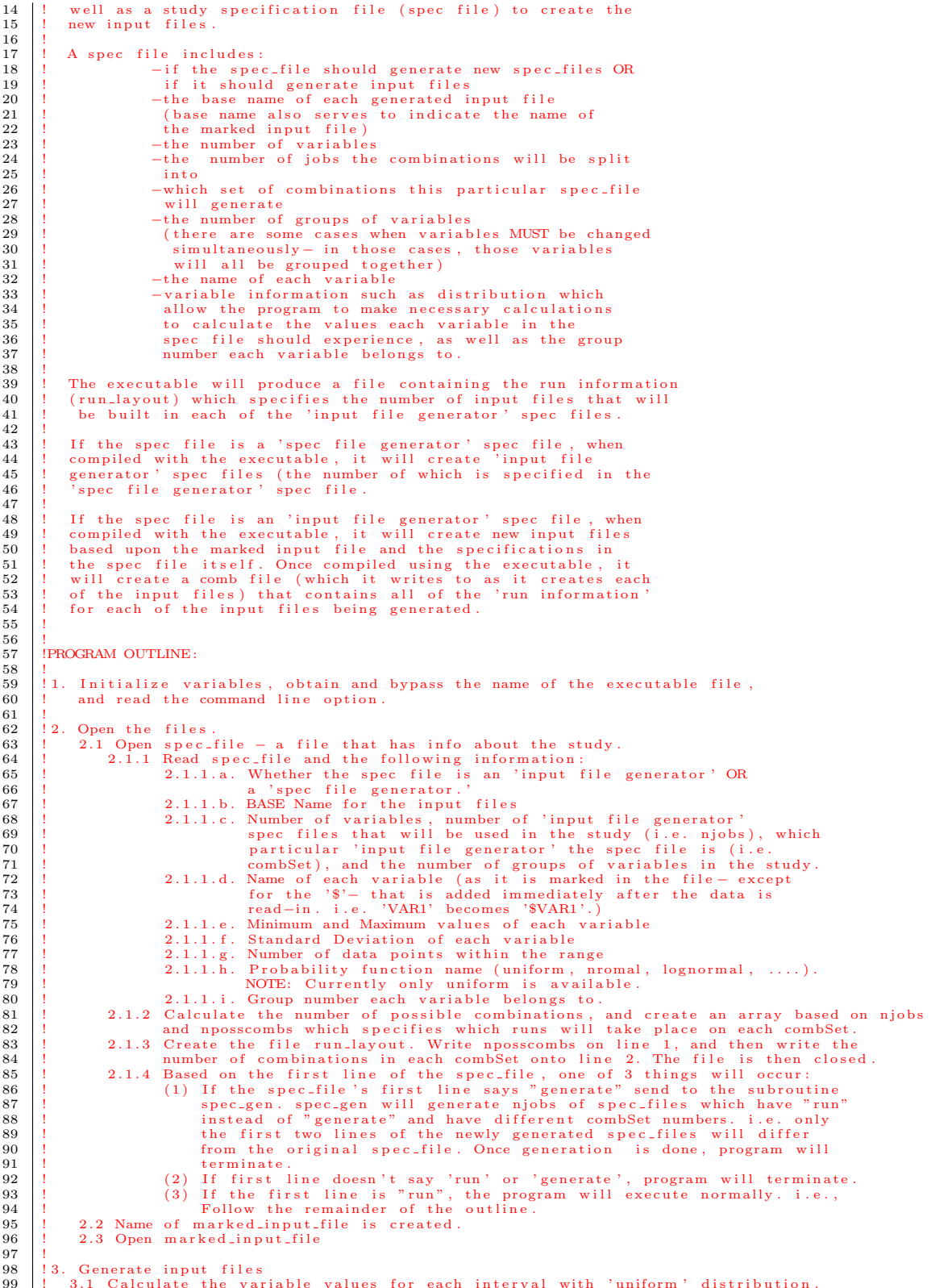

99 ! 3.1 Calculate the variable values for each interval with ' uniform ' distribution . 100 ! 3.1.1 Calculate the interval length and increment size

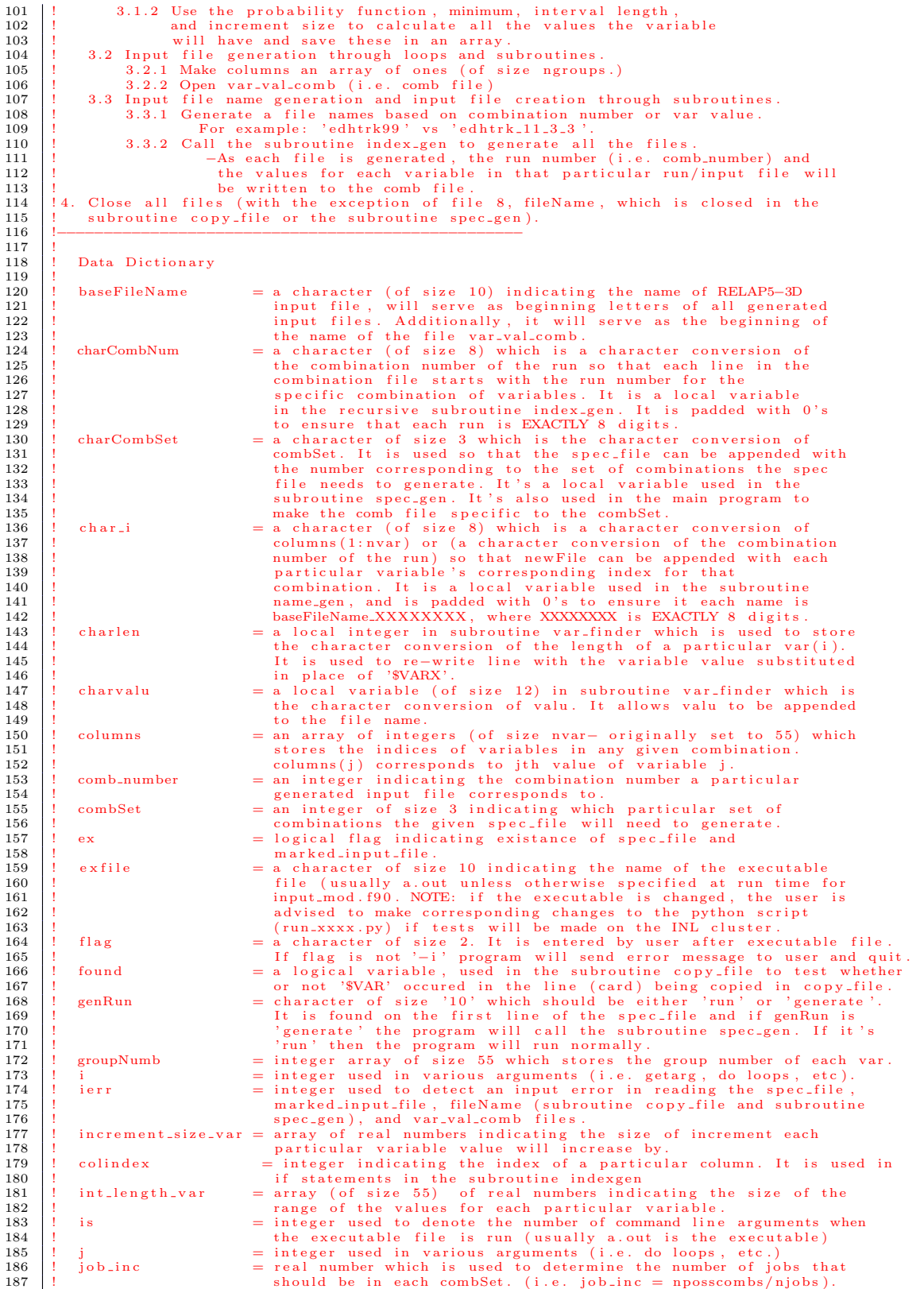

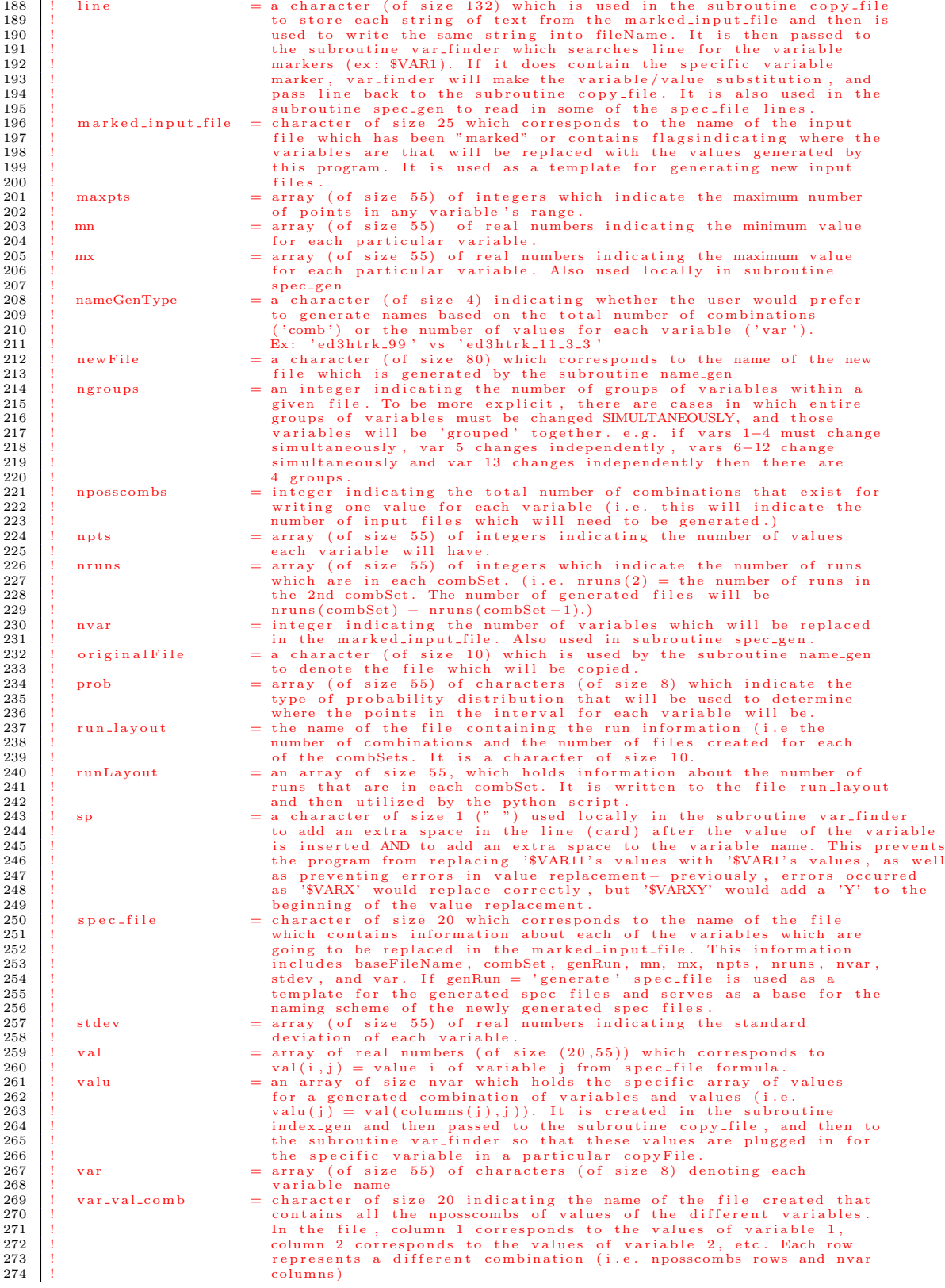

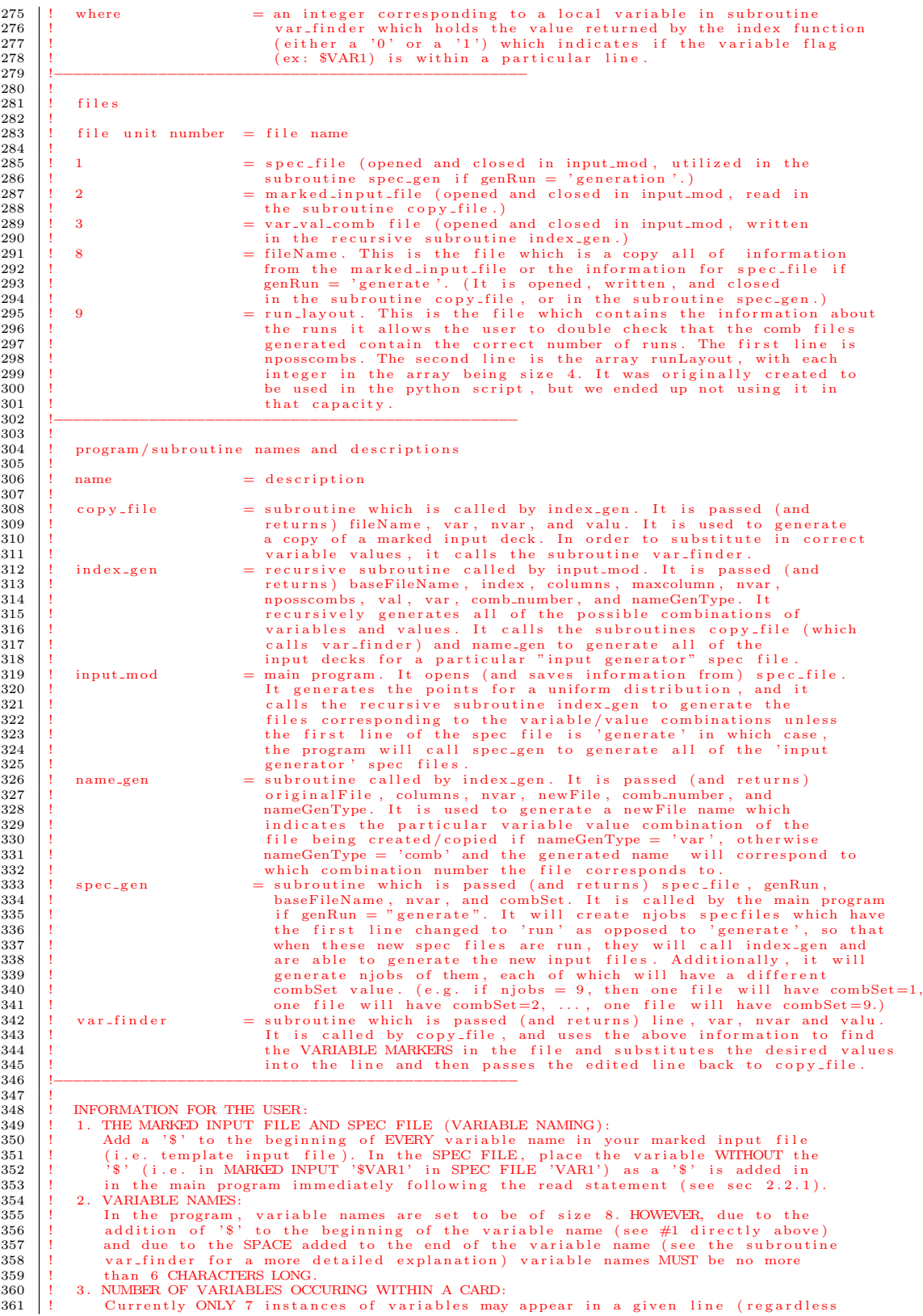

```
362 ! o f which variables − i t could be the same variable multiple times plus a few
363 ! others , o r all one variable , o r all different variables a single line , i . e .
364 ! card , may only have 7 substitutions ) . For more details , see the subroutine
365 | var_finder.<br>366 | var_finder.<br>367 | In the SPEC FILE, simply write the value the user desires to remain constant<br>368 | In the NEC FILE, simply write the value the user desires to remain constant<br>369 | 5. MAX NUMBER O
370 |!   Currently ONLY runs of up to 8 digits long are permitted. To change this, and<br>371 |!   for additional information see NOTE in recursive subroutine index_gen.<br>372 |!  6. MAXIMUM NUMBER OF VARIABLES SPECIFIED in SPE
373 |!    Currently a spec file can ONLY contain information for 55 variables. To<br>374 |!     change this , the user will need to change the size of several arrays:
375 | prob(XX), var(XX), columns(XX), groupNumb(XX), npts(XX), nptsGroup(XX),<br>376 | nruns(XX), runLayout(XX), increment_size_var(XX), int_length_var(XX),<br>377 | mm(XX), mx(XX), stdev(XX), val(20,XX), as well as in a write s
378 | [write (9, '(XXi4)')]. Additionally, changes should be made in the<br>379 | recursive subroutine index gen: val(20,XX), and 62 format(a8,XXes12.4)<br>380 | ALSO should more than 99 variables be in a given file, additional 
382 !−−−−−−−−−−−−−−−−−−−−−−−−−−−−−−−−−−−−−−−−−−−−−−−−−
383<br>384Declarations
\frac{385}{386}\begin{array}{c|c} 386 & \text{implicit none} \\ 387 & \text{character } *10 \end{array}387 character *10 baseFileName, exfile, genRun, run_layout<br>388 character *3 charCombSet
\begin{array}{|c|c|c|c|c|}\n 389 & \text{character } *2 & \text{flag} \\
 390 & \text{character } *25 & \text{maj}\n \end{array}\begin{array}{c|c}\n 390 \\
 390 \\
 391\n\end{array} character *25 marked_input_file<br>
391 character *4 nameGenType
391 character *4 nameGenType<br>392 character *8 prob(55), var(55)<br>393 character *20 spec_file , var_val_comb<br>394 integer combSet, comb_number, i, ierr, is, j, k, maxpts, nposscombs, ngroups, njobs, nvar<br>395 integer columns(5
396 logical ex<br>397 real increr
397 real increment size var (55), int length var (55), mm (55), mx (55), stdev (55), val (20,55)<br>398 real job inc
                real job_inc
399 !−−−−−−−−−−−−−−−−−−−−−−−−−−−−−−−−−−−−−−−−−−−−−−−−−−
\frac{400}{401}Executable code
\begin{array}{c} 402 \\ 403 \end{array}\begin{array}{c|c} 403 \end{array} ! 1.0 Initialize<br>404 comb-number = 0
\begin{array}{c|c} 404 & \text{comb-number} = 0 \\ 405 & \text{genRun} = \text{'hello} \end{array}405 genRun = 'hello'<br>406 i = 0
406 i = 0<br>
407 j = 0
\begin{array}{c|c} 408 & \text{maxpts} = 1 \\ 409 & \text{nameGenTwo} \end{array}nameGenType = 'type'410 nposscombs = 1<br>411 var_val_comb =
                var_val.comb = 's'412 !
413 ! 1.1 Obtain and bypass the name o f the executable file
414 call getarg ( i , exfile )
415 \Big| is = iargc()
\frac{416}{417}417 | 1.2 Read the command option 418 i = 1
\begin{array}{c|c} 418 & \text{i} = 1 \\ 419 & \text{call g} \end{array}419 call getarg (i, flag)<br>420 if (flag(1:2) == "−i") then
\begin{array}{cc} 421 & \text{i} = 2 \\ 422 & \text{call} \end{array}\begin{array}{c|c} 422 & \text{call getting (i, spec-file)} \\ 423 & \text{else} \end{array}\begin{array}{c|c} 423 & \text{else} \\ 424 & \text{wr} \end{array}424 write (*,*) "Error : _no _−i _was _specified"<br>425 stop "-1"
\begin{array}{c|c} 425 & \text{stop} & -1 \\ 426 & \text{endif} \end{array}endif
\frac{427}{428}2.0 Open the files
\frac{429}{430}\begin{array}{c|c|c|c} 430 & 2.1 & \text{Open spec_file} \\ 431 & \text{inquire} & \text{file} = \text{spe} \end{array}431 inquire (file = spec-file, exist = ex)<br>432 if (\text{not. ex}) then
\begin{array}{c|c} 432 \\ 433 \end{array} if (.not. ex) then<br>
\begin{array}{c} 433 \end{array} write (*,*) "Erro
433 write (*,*) "Error: file not found, \frac{10}{434} spec file
\begin{array}{|c|c|c|}\n\hline\n & \text{434} & \text{go to } 100 \\
\hline\n\text{435} & \text{endif}\n\end{array}\begin{array}{c|c} 435 & \textbf{endif} \\ 436 & \textbf{open} \end{array}open (unit = 1, file = spec_file, action = "read", status = "old", iostat = ierr)
\frac{437}{438}438 | 2.1.1 Read the spec file and save the relevant variable information. Then rename each variable to include marker (i.e. '$').
439 \begin{pmatrix} 1 & -1 & -1 \\ 1 & -1 & -1 \end{pmatrix} each variable to include marker (i.e.
440 | read (1, "(a10)") genRun<br>441 | read (1, "(a10,i3,i3,i3,i3,i3)") baseFileName, nvar, njobs, combSet, ngroups
\begin{array}{c|c}\n 442 & \text{do } i = 1, \text{ nvar} \\
 443 & \text{read } (1 \quad \text{``(a))}\n \end{array}443 read (1, "(a8, 3e12.4, j3, _a8, _i3)", end = 10) var(i), mn(i), mx(i), stdev(i), npts(i),&<br>444 prob(i), groupNumb(i)<br>445 var(i) = "$" // trim(var(i))
\begin{array}{c|c} 446 & \text{end do} \end{array}<br>447 10 contin
\begin{array}{c|c} 447 \\ 448 \end{array} 10 continue
              rewind 1
```

```
449 \begin{bmatrix} 1 & 2.1.2 & \text{Calculate the number of possible combinations, and create an array based on njobs and nposscombs which specify the circle of the number of elements. \end{bmatrix}<br>
\begin{bmatrix} 1 & 2.1.2 & \text{Calculate the number of possible combinations, and create an array based on nobst. \end{bmatrix}<br>
\begin{bmatrix} 1 & 1 & \text{for example : if there are 27 possible combinations, and njobs = 3, then } \text{nums( ) = [3 6 9], so we know combinations 1–3 will take place if combSet = 1, * combinatorals 4–6 will take place if combSet = 2, and combintations 7–9 occur when 1<br/>453 | ! combist = 455 ! without concern for the case where njobs does not evenly divide nposscombs . In
456 ! that case , we will just have a different number , i . e . +/− 1 , o f runs generated
457 ! i n one o f the ' input deck generator ' spec files . )
458
\frac{459}{460}460 \begin{array}{|l|} \hline \text{nptsGroup}(1) = \text{npts}(1) \\ \hline \text{do} i = 1, \text{ nvar} \end{array}461 do i = 1, nvar<br>462 do i f (groupNun
462 if (\text{groupNumb}(i) / = \text{groupNumb}(k)) then<br>463 k = k + 1463 k = k + 1<br>464 nptsGroup(1)464 \begin{array}{c} \text{in } \mathbb{R} \text{ is } G \text{ for any } k \text{ and } \text{ if } k \text{ is } G \text{ for any } k \text{ and } \text{ if } k \text{ and } \text{ if } k \text{ and } \text{ if } k \text{ and } \text{ if } k \text{ and } \text{ if } k \text{ and } k \text{ are } \text{ if } k \text{ and } k \text{ are } \text{ if } k \text{ and } k \text{ are } \text{ if } k \text{ and } k \text{ are } \text{ if } k \text{ and } k \text{ are } \text{ if } k \text{ and } k \text{ are } \text{ if } k \text{ and\begin{array}{c|c}\n 465 \overline{)} & \text{end if} \\
 \hline\n 466 & \text{end do}\n \end{array}\begin{array}{|c|c|c|}\n\hline\n466 & \text{end do}<br>\begin{array}{|c|c|}\n\hline\n467 & \text{l} \quad \text{uncomr}\n\end{array}467 ! uncomment the line below to write out the group number of each variable 468 ! write (* "20i4)" groupNumb
                        write (*, "(20 i 4)") groupNumb
\frac{469}{470}\begin{array}{c|c|c|c} 470 & \text{nposscombs} & = & 1 \\ \hline 471 & \text{do} & = & 1 \end{array}\begin{array}{c|c}\n 471 \ \hline\n 472 \ \end{array} do i =1, ngroups<br>
\begin{array}{c}\n 472 \ \hline\n 100 \ \hline\n 011 \ \hline\n 020 \ \hline\n 1472 \ \end{array}\begin{array}{c|c} 472 \end{array} nposscombs = nptsGroup(i)*nposscombs<br>473 end do
                    end do
\begin{array}{c} 474 \\ 475 \end{array}job_inc = (nposscomb) / (njobs)\frac{476}{477}477 do i = 1 , njobs −1
478 nruns ( i ) = i ∗ ceiling ( job inc )
\begin{array}{c|c} 479 & \text{end do} \\ 480 & \text{nruns (i)} \end{array}nruns(njobs) = nposscomb\frac{481}{482}482 ! 2.1.3 Open the file " run layout " . I t will be used by the python script .
483 ! For the file , we ' l l print out the number o f possible combinations
484 ! ( i . e . the total number o f tests ) . Then we ' l l calculate exactly how
485 ! many runs are expected for each o f the nodes ( i . e . for each combSet ) ,
486 ! and then write that onto the second line . ( each will be o f size 4).
487 ! Note : npossCombs will be o f size 12. The file will then be closed .
\frac{488}{489}\begin{array}{c|c} 489 & \text{run-layer} = "run-layer" \\ \hline 490 & \text{open} (unit = 9, file = run) \end{array}490 | open(unit = 9, file = run_layout, action = "write", status = "replace", iostat = ierr)<br>491 | write(9, "(i12)") nposscombs
492 runLayout (1) = nruns (1)<br>493 do i = 2, njobs<br>494 runLayout (i) = nruns (i) − nruns (i-1)
\begin{array}{c|c} 495 & \text{end do} \\ 496 & \text{write} \end{array}write(9, ' (55 i4)') runLayout(1:njobs)497 close (unit = 9)
\frac{498}{499}499 \begin{bmatrix} 1 & 2.1.4 & \text{Based on genRun}, \text{ program will follow one of three options.} \ 500 & \begin{bmatrix} 1 & 1 & 1 \end{bmatrix} \end{bmatrix} (1) If spec_file is a spec_file with a genRum= "generation", send the spec_file spec_file is a spec_file with will generate njobs of spec_files. (f
503 ! (3) Otherwise , execute normally , utilizing the subroutine index gen .
504<br>505
505 if (trim (genRun) == 'generate') then<br>506 call spec_gen (spec_file , genRun, baseFileName, nvar, njobs, combSet, ngroups)<br>507 go to 100<br>elseif (trim (genRun) /= 'run') then<br>510 endif
\begin{array}{c} 511 \\ 512 \end{array}2.2 Use the baseFilename as the marked_input_file
\frac{513}{514}\text{marked\_input\_file} = \text{trim}(\text{baseFileName}) / / \cdot \text{ i'}\frac{515}{516}516 ! 2.3 Open the marked input file
517 inquire ( file = marked input file , exist = ex )
518 if (not. ex) then<br>519 write (*,*) "Erro
519 write (*,*) "Error: file not found, \Box", marked input file<br>520 go to 100
520 go to 100
521 endif
\begin{array}{c|c} 522 & \text{open} (\text{unit } = 2, \text{ file } = \text{marked-input-file}, \text{ action } = \text{"read"} , \text{ status } = \text{"old"} , \text{ isstat } = \text{ ierr } ) \end{array}\frac{523}{524}3. Generate input files.
\frac{525}{526}526 ! 3.1 Calculate the variable values for each interval with ' uniform ' dist
\frac{527}{528}3.1.1 Calculate the interval length and increment size
\frac{529}{530}530 do i = 1, nvar<br>
531 int_length_v
531 int_length\_var(i) = mx(i) - mn(i)<br>532 if (npts(i) \leq 1) then532 i f (npts ( i ) <= 1) then
533 i n c r e m e n t size var ( i ) = 0.0
\begin{array}{c|c}\n534 & \text{else} \\
535 & \text{in}\n\end{array}\text{increment\_size\_var(i) = int_length\_var(i) / (npts(i) - 1)}
```

```
536 endif<br>537 end do
              537 end do
\frac{538}{539}539 |! 3.1.2 Calculate each value within the interval for each specific variable.<br>540 |!     Note: val(rownumber = point in interval, column = variable).
\begin{array}{|c|c|c|c|c|}\n 541 & \text{do} & = & 1, \text{ nvar} \\
 542 & \text{do} & = & 1, \text{ nvar}\n\end{array}542 do j = 1, npts (i)<br>543 val(j, i) = mn(i) + (j-1)*(increment_size_var(i))
\begin{array}{|c|c|c|}\n544 & \text{end do} \\
545 & \text{l} & \text{uncomm}\n\end{array}545 ! uncomment the line below to write out all the values for each variable 546 ! write (*,*) "Values for variable ", trim(var(i)), ": ", val(1:npts(i)
546 : write (*,*) "Values for variable ", trim (var(i)), ": ", val (1: npts(i), i)<br>547 end do
              547 end do
\frac{548}{549}\begin{array}{c|c}\n549 & \text{maxpts} = 1 \\
550 & \text{maxnts} = \pi\n\end{array}maxpts = maxval(nptsGroup)\frac{551}{552}552 ! 3.2 Input file generation through loops and subroutines .
\begin{array}{c} 553 \\ 554 \end{array}\frac{554}{555} ! 3.2.1 Make columns an array of size ngroups with all 1's (ones) inside<br>555 columns (1:ngroups) = 1
               \text{columns} (1 : \text{ngroups}) = 1\begin{array}{c} 556 \\ 557 \end{array}557 ! 3.2.2 Open var val comb, and make the name specific to the combSet by<br>558 ! writing a character version of combSet and then appending that
558 | writing a character version of combSet and then appending that<br>559 | to the trimmed version of baseFileName and the string "_comb".<br>560 | write(charCombSet, '(i3)') combSet<br>charCombSet = trim(charCombSet)
562 | var_val_comb = trim(baseFileName) // "_comb"// adjustl(charCombSet)<br>563 | open(unit = 3, file = var_val_comb, action = "write", status = "replace", iostat = ierr)
\begin{array}{c} 564 \\ 565 \end{array}565 ! 3.3 Input file name generation and file creation through subroutines .
566<br>567
567 | 3.3.1 Generate file names based upon the number of combinations of variables and values or based on the possible values of each
568 ! variables and values o r based on the possible values o f each
569 ! variable . nameGenType has two values ' comb ' and ' var ' .
570 ! Ex : ' edhtrk 9 9 ' for ' comb ' vs ' edhtrk 1 1 3 3 ' for ' var ' .
571 nameGenType = 'comb'
572\,573 | 3.3.2 We call the subroutine index.gen. It, in turn, will call the subroutines<br>574 | Imame_gen and copyfile (copyfile will then call the subroutine var_finder).<br>575 | Imame_gen will generate all of the possible combi
577 |! spec file by using name_gen and copyfile/var_finder.
\frac{578}{579}579 call index_gen (baseFileName, ngroups, columns, nptsGroup, nvar, nposscombs, val, var, & 580 comb_number, nameGenType, nruns, combSet, groupNumb)
           comb_number, nameGenType, nruns, combSet, groupNumb)
\frac{581}{582}\frac{582}{583} ! 4. Close the spec-file, marked input-file, and var-val comb file close (unit = 1, status = "keep")
583 close ( unit = 1, status = "keep")
584 close ( unit = 2, status = "keep")
585 close ( unit = 3, status = "keep")
586 100 stop
\frac{587}{588}contains
589<br>590
590 | recursive subroutine index_gen (baseFileName, colindex, columns, maxcolumn, nvar, nposscombs, val,&<br>591 | var, comb_number, nameGenType, nruns, combSet, groupNumb)
\frac{592}{593}593 | AUTHORS: Dr. George L. Mesina and Alexandra E. Gertman<br>594 | CREATED: Mar 02, 2012
594 ! CREATED: Mar 02 , 2012
595 ! UPDATED: Apr 18 , 2012
596<br>597
597 | RECURSIVE SUBROUTINE DESCRIPTION:<br>598 | Recursively generate an colindex
598 | Recursively generate an colindex (columns) which corresponds to the<br>599 | matrix of variable values. (i.e. val(columns(i), i) corresponds to
599 |! matrix of variable values. ( i.e. val(columns(j), j) corresponds to<br>600 |! the column(j) value of variable j.) Then call the subroutines<br>601 |! name_gen and copy_file (copy_file will also call var_finder) to
602 ! generate the corresponding input file names and files.
\frac{603}{604}604 ! CAUTION:<br>605 ! Note that
605 \begin{array}{l} \text{606} \\ \text{607} \\ \text{608} \end{array} Note that combSet \begin{array}{l} \text{606} \\ \text{608} \end{array} Note that combSet \begin{array}{l} \text{606} \\ \text{608} \end{array} if changes must be made to the lines written to the combfile.
606 |! if changes must be made to the lines written to the combfile,<br>607 |! user should ensure that changes are made to the case when
608 ! combSet == 1 AND combnumber > nruns ( combSet −1).
609
\frac{610}{611}611 | comb_number (specifically the character version of comb_number,<br>612 | charCombNum) is not currently able to handle comb_number > 8 digits.<br>613 | if user wishes to change this, changes need to be made to several
\begin{array}{|c|c|c|c|c|}\n614 & | & \text{places} & \text{615} & \text{615} & \text{615} & \text{616} & \text{616} & \text{616} & \text{616} & \text{616} & \text{616} & \text{616} & \text{616} & \text{616} & \text{616} & \text{616} & \text{616} & \text{616} & \text{616} & \text{616} & \text{616} & \text{616} & \text{616} & \text{616} & \text{616} & \text{616615 |! (i) index-gen<br>616 !
616 \begin{array}{c} 1. \hspace{2.5mm} \text{size} \hspace{2.2mm} \text{of} \hspace{2.2mm} \text{character} \hspace{2.2mm} \text{char} \text{CombNum} \hspace{2.2mm} \text{in} \hspace{2.2mm} \text{de} \hspace{2.2mm} \text{de} \hspace{2.2mm} \text{data} \hspace{2.2mm} \text{is} \hspace{2.2mm} \text{for} \hspace{2.2mm} \text{class} \hspace{2.2mm} \text{from} \hspace{2.2mm} \text{as} \hspace{2.2mm} \text{the} \hspace617 ! o f local vars from '∗8 ' t o '∗X'
618 ! 2 . i n write statement where comb number i s written t o
619 ! the charCombNum ' ( i 8 .8) ' t o ' ( iX .X) ' for BOTH elseif
620 ! cases .
\begin{array}{cc} 621 & | & | \ 622 & | & | \end{array} (ii) name_gen 3. in format 62 and 87 change 'a8' to 'aX'
                           (ii) name_gen
```

```
623 ! 1. size of char_i in declarations to '∗X'<br>624 ! 2. in the write statement where comb_number is written to<br>625 ! char_i, the format should be changed from '(i8.8)' to<br>'(iX.X)'.
627<br>628Declarations
629 \overline{630}630 | Arguments<br>631 implicit n
\begin{array}{|c|c|c|c|}\n\hline\n631 & \text{implicit none} \\
632 & \text{character } *10\n\end{array}632 character ∗10 baseFileName
633 character ∗4 nameGenType
634 character ∗80 newFile
635 character ∗8 var (∗)
636 integer columns (*), groupNumb (nvar), maxcolumn (*), nruns (*)<br>637 integer comb Set comb number colindex nvar nposscombs
637 integer combSet , comb number , co l index , nvar , nposscombs
638 real val (20 , 55)
639 640640 ! Local Variables<br>641 integer i, j
641 integer i, j
642 real valu (nvar )
643 character ∗8 charCombNum
644 645645 | Initialize<br>646 | newFile =
              newFile = baseFileName647 \\ 648Executable Code
\frac{649}{650}650 if (colindex == 1) then<br>651 do i = 1 maxcolumn(1)
\begin{array}{c|c} 651 & \textbf{do} i = 1, \text{ maxcolumn} (1) \\ 652 & \textbf{columns} (1) = i \end{array}653 do j = 1, ngroups<br>654 where (groupNumb == j) valu = val(columns(j),:)
\begin{array}{c|c}\n 655 \\
 656 \\
 \hline\n 656\n \end{array} end do
656 comb number = comb number + 1<br>657 | if (comb number > 6) stop
657 <sup>|</sup> ! if (comb_number > 6) stop<br>658 <sup>|</sup> ! Remove line above to generate more than 2 input files.
659 if (comb_number > nruns (combSet)) then
660<br>661 elseif (combSet == 1) then<br>662 call name_gen(baseFileName ,columns(1:nvar),nvar ,newFile ,comb_number ,nameGenType)<br>663 call copy_file(newFile , var , nvar , valu)
662 call name gen ( was received and \begin{array}{c} 663 \\ 663 \\ \text{write } (\text{charCombNum}, ' (18.8)') \text{ comb_number} \\ 665 \\ \text{write } (3.62) \text{ charCombNum}, \text{ value } (1: nvar) \end{array}665 write ( 3 , 6 2 ) charCombNum , v a lu ( 1 : nvar )
666 62 format ( a8 , 55 es12 . 4 )
667 ! write (3 ,621) charCombNum , ( columns ( j ) , j =1, ngroups )
668 ! uncomment line above ( and below ) t o write the index o f each group for each run
669 ! 621 format ( a8 , 55 i 3 )
670<br>
elseif (comb.number > nruns(combSet-1)) then<br>
call name_gen(baseFileName,columns(1:nvar),nvar,newFile,comb_number,nameGenType)<br>
call copy_file(newFile, var, nvar, valu)<br>
write (charCombNum, '(i8.8)') comb_number<br>
w
676 ! uncomment line above (as well as the format line) to write the index of each group<br>677 | for each run
677 | for each run<br>678 | endif
\begin{array}{c|c}\n 678 & \text{end if} \\
 679 & \text{end do}\n\end{array}\begin{array}{c|c} 679 & \textbf{end} \end{array} do \begin{array}{c} \textbf{end} do \begin{array}{c} \textbf{else} \end{array}680 else<br>681 do i = 1, maxcolumn(colindex)<br>682 call index_gen (baseFileName, colindex-1, columns, maxcolumn, nvar, nposscombs, val,&<br>683 var,comb_number, nameGenType, nruns, combSet, groupNumb)<br>684 columns(colindex) = col
685 end do <br>686 if (col
686 if (columns(colindex)>maxcolumn(colindex)) then<br>687 columns(colindex) = 1
688 endif
\begin{array}{c|c}\n 689 & \text{endif} \\
 690 & \text{if } (c) \\
 \end{array}690 if (comb-number > nposscombs) then<br>691 stop
691 stop
692 end i f
693 return
694 695695 end subroutine index gen
696 !−−−−−−−−−−−−−−−−−−−−−−−−−−−−−−−−−−−−−−−−−−−−−−−−−−
\frac{697}{698}subroutine copy_file (fileName, var, nvar, valu)
699 !
700 | CREATED: Mar 6, 2012<br>701 | UPDATED: Apr 11 201
               UPDATED: Apr 11, 2012
\frac{702}{703}703 | SUBROUTINE DESCRIPTION:<br>704 | Make (i.e. open and wri
704 |! Make (i.e. open and write to) a copy of the marked−up input file<br>705 |! with the generated name. Then call var_finder to modify fileName
706 \begin{bmatrix} 1 \\ 1 \end{bmatrix} so it's variable values correspond to the file name. Also appends 707 \begin{bmatrix} 1 \\ 1 \end{bmatrix} the file name to include 'i'
                the file name to include
\frac{708}{709}Declarations
```

```
\!\!\!\!\begin{array}{c} 710 \\ 711 \end{array}\!\!\!\!\!\!\!711 | Arguments<br>712 | Arguments
\begin{array}{c|c} 712 & 1 \end{array} Arguments<br>713 implicit n
713 implicit none<br>714 character *80714 character ∗80 fileName
715 character ∗8 var (∗)
 716 integer nvar
717 real valu (∗)
\frac{718}{719}719 | Local Variables<br>720 | Local Variables<br>720 | Character *132 1
720 character ∗132 line<br>721 integer ierr
 721 integer ierr
722 logical found
723\,Executable Code
\!\! \begin{array}{c} 724 \\ 725 \\ 726 \end{array}726 | open (unit = 8, file = fileName, action = "readwrite_", position = "rewind",&<br>727 | status = "replace", iostat = ierr)
\begin{array}{c|c} 727 & \text{statu} \\ 728 & \text{do} \\ 729 & \text{to} \end{array}729 \t read (2, " (a132)" , end = 999) line<br>730 \t found = index (line, "SVAR") > 0730 found = index (line , "$VAR") > 0<br>731 call var_finder (line , var , nvar , valu )<br>732 write (8 , "(a)") trim (line)
\begin{array}{c} 733 \\ 734 \end{array}734 |! UNCOMMENT the text below to print out the line that was altered by<br>735 |! the subroutine var finder and written into the NEW input file.
\begin{array}{c} 736 \\ 737 \end{array}737 ! i f ( found ) then
738 ! write (∗ ,∗) "Copy File : line = " , line
739 ! end i f
\frac{740}{741}741 end do
\frac{742}{743}999 continue
\frac{744}{745}close (unit = 8)
746
747 rewind 2
\frac{748}{749}return
750<br>751<br>752end subroutine copy-file
 752 !−−−−−−−−−−−−−−−−−−−−−−−−−−−−−−−−−−−−−−−−−−−−−−−−−−
753 !
          subroutine name_gen ( original File , columns , nvar , new File , comb_number , nameGenType)
754<br>755<br>756CREATED: Mar 7, 2012
               UPDATED: Mar 19, 2012
757<br>758<br>759759 | SUBROUTINE DESCRIPTION:<br>760 | Creates name for input
 760 |! Creates name for input files based on base name AND variables if<br>761 |! nameGenType = 'var', otherwise nameGenType = 'comb' and the name generated will<br>762 |! be based on the base name and combination number the var
763<br>764
                Declarations
765<br>766
766 | Arguments<br>767 | implicit n
767 implicit none<br>
768 character *4768 character ∗4 nameGenType
769 character ∗80 newFile
770 character ∗10 originalFile<br>771 character ∗10 originalFile<br>772 integer comb_number, nvar
 771 integer columns (1 : nvar )
772 integer comb number , nvar
\frac{773}{774}|<br>| 174 | Local Variables<br>| 175 | character *8 ch
775 character *8 char_i<br>776 integer j
              integer j
777 !
              Executable Code
779 !
              {\bf new File\ =\ originalFile}781
 782 if (nameGenType == 'comb') then<br>783 write(char.i, '(i8.8)')comb_number<br>784 newFile = trim (newFile) // "." //trim(adjustl(char.i))
\begin{array}{c|c} 785 & \textbf{else} \\ 786 & \textbf{do} \end{array}786 do j = 1, nvar<br>
787 write(char_i
 787 | write(char_i, '(i2)') columns(j)<br>788 | newFile = trim(newFile) // "_" // trim(adjustl(char_i))
\begin{array}{c|c} 789 \\ 790 \end{array} end if
              endif
791
              newFile = trim(newFile) // '.i'
793
              return
795
         end subroutine name_gen
```

```
797 !−−−−−−−−−−−−−−−−−−−−−−−−−−−−−−−−−−−−−−−−−−−−−−−−−−
\frac{798}{799}subroutine var_finder (line, var, nvar, valu)
\begin{array}{c} 800 \\ 801 \end{array}801 ! CREATED: March 07 , 2012
802 ! UPDATED: April 12 , 2012
\begin{array}{c} 803 \\ 804 \end{array}804 | SUBROUTINE DESCRIPTION:<br>805 | Find the lines in the i
805 |! Find the lines in the input file which contain a variable MARKER<br>806 |! (i.e. '$VAR1') and then replace the MARKER with the desired value.
\frac{807}{808}808 |! NOTE:<br>809 |! The v
809 ! The variable name can have a double digit number, so special care 810 ! must be taken when forming the new line to prevent part of the
810 ! must be taken when forming the new line to prevent part of the<br>811 ! name from appearing in the new line. To handle this case, an<br>812 ! additional SPACE has been added to the END of the value replacing
813 ! the marked variable in the line. THIS could potentially cause errors<br>814 ! in input processing as it may cause there to be too many characters<br>815 ! on a card in the new input file.
\frac{816}{817}817 | LET THE USER BEWARE:<br>818 | Currently, this subroutine is set to account for up to 7 occurences<br>819 | Currently, this subroutine is set to account for up to 7 occurences<br>820 | IF more occurences exist in the user's mo
823 ! input deck .
824 \over 825825 | ADDITIONAL WARNING:<br>826 | ALL VARIABLES ($XXXXXX, where XXXXX is input by the user) are PADDED<br>828 | with a SPACE (i.e. from '$XXXXX' to '$XXXXX' within this subroutine)<br>828 | so as to ENSURE that the program will no
830    | the spec file) and then replace all '$VAR11's values with '$VAR1's<br>831    | values. The user should also be aware that we insert an extra space<br>832    | in the line immediately following the value insertion. If th
833 ! should have more than 99 variables , i t i s recommended that an extra
834 ! space be inserted for each additional digit o f nvar ( e . g . for 2000 ,
835 ! add two extra spaces , for 999 add one extra space . )
\frac{836}{837}Declarations
\frac{838}{839}839 | Arguments<br>840 implicit n
\begin{array}{|c|c|c|c|}\n\hline\n840 & \text{implicit none} \\
841 & \text{character } *133\n\end{array}841 character *132 line<br>842 character *8 var(*)
\begin{array}{|c|c|c|c|c|}\n 843 & \text{integer } \text{nyar} \\
 844 & \text{real } \text{yalu} (*)\n\end{array}real valu(*)\frac{845}{846}846 | Local Variables<br>847 Integer charlen
847 integer charlen, i, j, loc<br>848 character *12 charvalu<br>849 character *1 sp
\frac{850}{851}Executable Code
852<br>853\begin{array}{c|c} 853 & \text{sp} = " \_ \text{854} \\ 854 & \text{do} = 1 \end{array}\begin{array}{|c|c|c|c|c|}\n\hline\n854 & \text{do} & j = 1, 7 \\
\hline\n855 & \text{do} & j = 1\n\end{array}\begin{array}{c|c}\n 855 \\
 856\n \end{array} do i = 1, nvar
856 \begin{array}{c|c} \text{loc} & \text{loc} & \text{index (line, trim(var(i)) // sp)} \\ \text{857} & \text{if (loc .ne. 0) then} \end{array}857 if (loc.ne. 0) then<br>858 charlen = len_trim (var(i))
859 write (charvalu,"(es12.4)") valu(i)<br>860 ! UNCOMMENT the text below to check which variable and value is being<br>861 ! substituted into a particular line. NOTE that it will print out EACH
862 ! occurence of the variable being replaced.<br>863 ! write (∗,∗) "Var Finder : var(i) = ", var(i), i<br>864 ! write (∗,∗) "Var Finder : line before = ", line
\frac{865}{866}line = line (1:loc -1) // charvalu // sp // line (charlen+loc +1:)
\frac{867}{868}write (*,*) "Var Finder : line after = ", line
\frac{869}{870}870 endif
871 end do
872 end do
\begin{array}{c} 873 \\ 874 \end{array}return
\frac{875}{876}876 end subroutine var-finder
877 !−−−−−−−−−−−−−−−−−−−−−−−−−−−−−−−−−−−−−−−−−−−−−−−−−−
\begin{array}{c} 878 \\ 879 \end{array}subroutine spec_gen ( spec_file , genRun, baseFileName, nvar, njobs, combSet, ngroups)
\frac{880}{881}881 ! CREATED: Mar 15 , 2012
882 ! UPDATED: Apr 18 , 2012
883 !
```

```
884 | SUBROUTINE DESCRIPTION:<br>885 | Create niobs specfiles
885 |! Create njobs specfiles which have the first line changed to 'run'<br>886 |! as opposed to 'generate', so that when these new spec files are run,<br>887 |! they will call index_gen and actually generate the new input files
888<br>889Declarations
\begin{array}{c} 890 \\ 891 \end{array}891 ! Arguments
\begin{array}{c|c} 892 \quad & \text{implicit none} \\ 893 \quad & \text{character *10} \end{array}893 character ∗10 baseFileName , genRun
894 character ∗20 s p e c file
895 integer combSet , ngroups , njobs , nvar
\frac{896}{897}\begin{array}{|c|c|c|c|c|}\n \hline 897 & \text{I local Variables} \\
 \hline 898 & \text{character x3 cha} \\
 \hline\n\end{array}898 character *3 charCombSet<br>899 character *20 fileName<br>900 character *132 line<br>901 integer i, ierr, j
\frac{902}{903}Executable Code
\begin{array}{c} 904 \\ 905 \end{array}\mathbf{do} i = 1, njobs
\frac{906}{907}907 combSet = i<br>908 write(charC
                        write ( charCombSet, '(i3)') combSet
\frac{909}{910}910 fileName = trim(spec.file) // '-' // adjust1(charCombSet)<br>911 fileName = trim(fileName)<br>912 open (unit = 8, file = fileName, action = "readwrite<sub>-</sub>", position = "rewind",&<br>913 status = "replace", iostat = ierr)
\frac{914}{915}915 ! read i n the first two lines o f spec file . At this point , we won ' t be
916 ! doing anything with them , but after we read them in , we ' l l be all set
917 ! t o read i n the rest o f the lines ( and print them out ) i n a loop .
\frac{918}{919}919 read (1 , "( a132 )" , end = 999) line
920 read (1 , "( a132 )" , end = 999) line
\begin{array}{c} 920 \\ 921 \\ 922 \end{array}922 |! write the first two lines of the new spec_file− replacing "generate" with<br>923 |! "run" and changing the combSet number appropriately.
\begin{array}{c} 924 \\ 925 \end{array}925 write (8, "(a3)") "run"<br>926 write(8, 23) baseFileName, nvar, njobs, combSet, ngroups<br>927 - 23 format(a10, i3, i3, i3, i3, i3)
928 999 continue
\frac{929}{930}930 ! now we read in the rest of the lines from file 1 and write with no 931 ! modifications onto the spec-file we're generating.
                    modifications onto the spec-file we're generating.
\frac{932}{933}933 do j = 1, nvar<br>934 read (1, " (a934 read (1 , "( a132 )" , end = 99) line
935 write (8 , "(a)") trim ( line )
936 end do
                       99 continue
938
939 rewind 8<br>940 close (u
940 close ( unit = 8)
941 rewind 1
\begin{array}{|c|c|c|}\n\hline\n942 & \text{end do} \\
943 & \text{return} \n\end{array}943 return<br>944 end subro
\begin{array}{c|c}\n 944 \quad \text{end subroutine spec-gen} \\
 \hline\n 945 \quad 1 \quad \text{---} \quad \text{---} \945 !−−−−−−−−−−−−−−−−−−−−−−−−−−−−−−−−−−−−−−−−−−−−−−−−−−
\frac{946}{947}end program input_mod
```
## <span id="page-51-0"></span>B Template Spec File

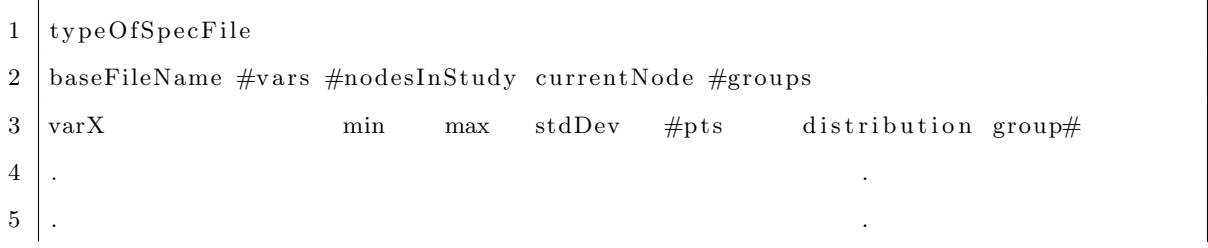

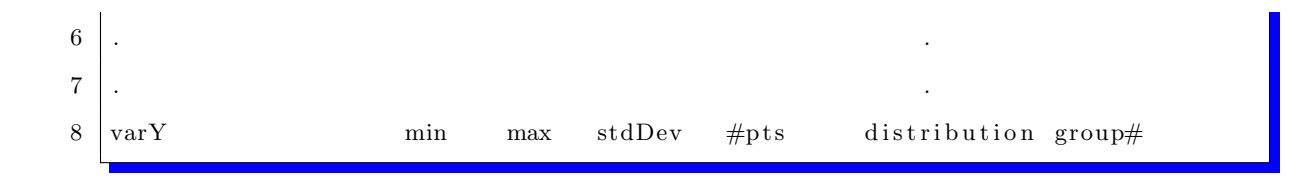

## <span id="page-52-0"></span>C Example of a Generator Spec File

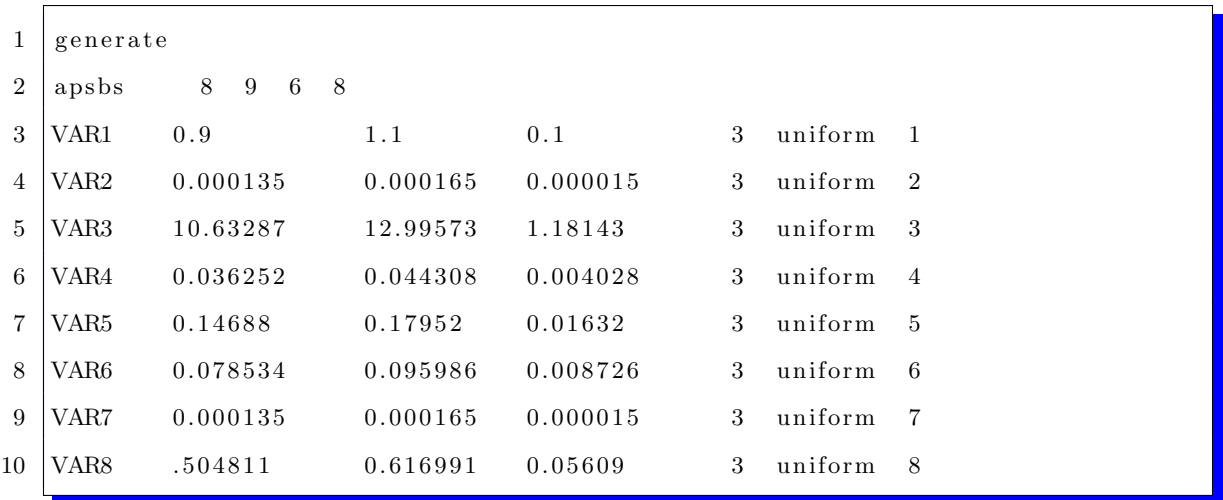

## <span id="page-52-1"></span>D Example of a NodeSpec File

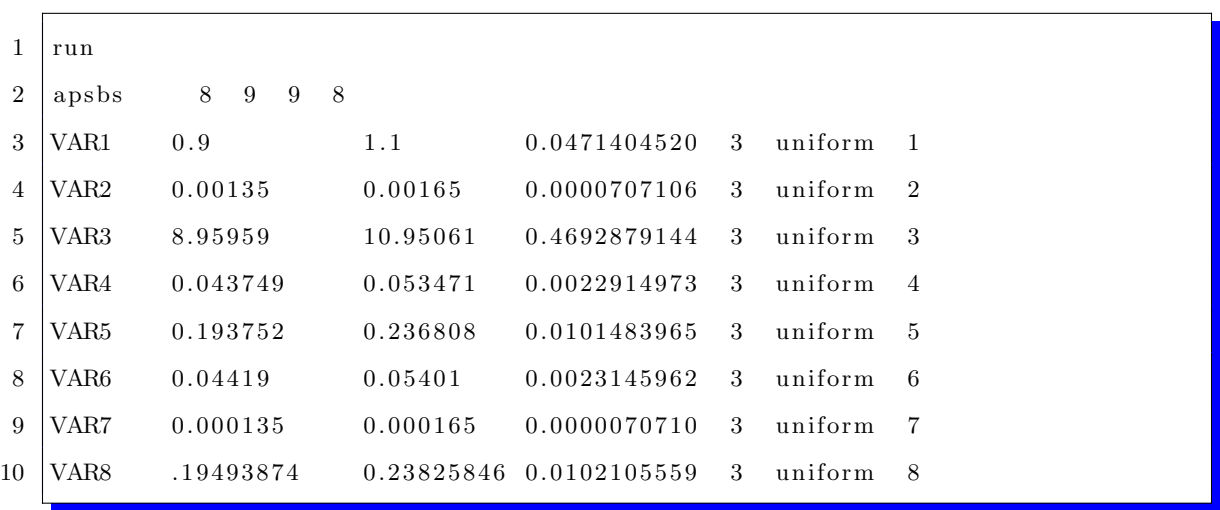

## <span id="page-53-0"></span>E Python Script for Running Studies on INL's Supercomputer, Quark

```
1 #!/apps/local/python/activestate/2.7.1.4/bin/python
  \frac{2}{3}\left.\begin{array}{ll} \text{4}\ \text{Furpose:}\ \text{Run many input decks from many directories with RELAP5-3D}\\ \text{4}\ \text{H} & \text{Note:}\qquad \text{Pure Python script, no use of Linux scripts or commands.}\\ \text{5}\ \text{H} & \text{To adjust this run-file for your particular test, go to}\\ \text{main program, section 1.0 and adjust the file names (and keyOutputStream) according. The user is also encouraged to adjust the walltime request to better fit the user's} \end{array}\right.\begin{array}{c} 9 \\ \# \\ 10 \end{array} \begin{array}{c} \# \\ \# \\ \# \end{array} Authors: Dr. G
 10 # Authors: Dr. George L Mesina, Alexandra E. Gertman<br>11 # J. Shelley
 12 # Created : Mar 16 , 2012
13 # Updated : May 02 , 2012
\frac{14}{15}15 \stackrel{\circ}{\#} Pro Batch Scheduler (PBS) commands<br>16 \stackrel{\circ}{\#}PBS -N relap5
\begin{array}{c|c}\n16 & \#PBS & -N & relap5 \\
17 & \#PBS & -1 & select\n\end{array}17 \#PBS = 1 \text{ selec}t = 1:\text{ncpus} = 12:\text{mpiprocs} = 12:\text{mem} = 23\text{gb}<br>18 \#PBS = 1 \text{ place} = \text{ex} \text{cl}\begin{array}{c|c}\n18 & \text{#PBS} \\
19 & \text{#PBS} \\
\end{array} = l place=excl
19 \#PBS -1 walltime = 10:00:00<br>20 \#PBS -V\begin{array}{c|c}\n20 & \text{HPBS} & -V \\
\hline\n21 & \text{HPBS} & -i\n\end{array}\begin{array}{c|cc}\n21 & \text{#PBS} & -j & \text{oe} \\
22 & \text{#PBS} & -\alpha & \text{ve}\n\end{array}22 #PBS −q general
\frac{23}{24}24 ##############################
\frac{25}{26}\begin{array}{c|cc}\n26 & \# & 1.0 & \text{Imports} \\
27 & \text{import glob} & 0\n\end{array}27 import glob , os
28 from tempfile import mkdtemp
29 import shutil, subprocess, sys<br>30 from string import join
30 from string import join<br>31 import time
\begin{array}{c|c}\n 31 \\
 32 \\
 \hline\n \end{array} import time
\begin{array}{c|c} 32 & \text{try} \\ 33 & \end{array}33 import forkmap as fm
34 FORKMAPavail = " y e s "
 35 except Exception, e:<br>36 FORKMAPavail = "no"
37 ##############################
\begin{array}{c} 38 \\ 39 \end{array}39 |<del>###################################</del><br>40 def CreateDirs(curPath,outPath,filePre, tmpPath):<br>41 # Make the directories where each node's (or combSet's)
42 \neq cases will be run
\frac{43}{44}44 \begin{pmatrix} m & \text{tmp-dir} = \text{mkdtemp}(\text{prefix} = \text{filePre}, \text{dir} = \text{tmpPath}) \\ \text{return } \text{tmp-dir} \end{pmatrix}45 return tmp dir
                                              46 ##############################
\frac{47}{48}48 ##############################
          def GetInputFiles (inputPre):
\begin{array}{c} 50 \\ 51 \end{array}51 # Grab all of files (each of which is named inputPre) from our current path.<br>52 # Then return all of those files.<br>53 # Note: inputPre = specFilePre + '*' for specFiles AND<br>54 # inputPre = inputFilePre%"*" for inputFiles
55 #
56 inputs = glob.glob(inputPre)<br>57 return inputs
\begin{array}{c|c|c|c|c} 57 & \textbf{return inputs} \\ 58 & \textbf{min} & \textbf{min} \end{array}58 ##############################
\begin{array}{c} 59 \\ 60 \end{array}60 ##############################
61 def PrepRunGetClean (index, currentPath, relap_exe, tmpPath):
\begin{array}{c} 62 \\ 63 \end{array}63 # Runs each input file passed to it (using relap executable rund).<br>64 # Currently, only 12 input files are run at a time (since we're running<br>65 # our tests on quark.) If a different number should be run through each
 66 # time, appropriate changes should be made in the parallel section, as<br>67 # as in the beginning lines of this program (the PBS −l select line).
68<br>69
 69 cmd = "%s_%s"%(relap_exe ,index)<br>70 output = subprocess .Popen(cmd, shell=True ,stdout=subprocess .PIPE).communicate()[0]
71 print \gg sys.stderr, 'cmd:..', cmd
^{72}_{73}73 return<br>74 #########
                             74 ##############################
75\over 7676 <del>################################</del><br>77 if __name__ == '__main__':
 77 | if __name__ == '__main__':<br>78 |# DESCRIPTION: Create working directory in temporary−space with subdirs<br>79 |# -DESCRIPTION: One per cluster node. Run input_mod_gen.f90 to create 1
 80 # spec−file for each subdirectory by dividing the total no.<br>81 # of combinations equally among the cluster-nodes. Copy the
```
82 # license and template input files , RELAP5−3D, and tpfh2o<br>83 # to each subdirectory . Use input\_mod\_gen .f90 to generate<br>84 # all input files for the node from template input file . 85 # Find and store key output parameter value from each<br>86 # RELAP5−3D output file along with the sequence number of  $\begin{array}{c} 87 \\ 88 \\ 4 \end{array}$  the file.<br>
88  $\begin{array}{c|c}\n 88 & # \\
 \hline\n 89 & # \\
 \end{array}$  When all runs are finished , SAS will be used to  $\frac{90}{91}$ 91  $\begin{bmatrix} \mu \ \text{H} & \text{COGNIZANT:} \\ \# & \text{CREATED: Mar 16, 2012} \end{bmatrix}$  E. Gertman, Dr George Mesina, Jon Shelley 92 # CREATED: Mar 16 , 2012 93 # UPDATED: Mar 27 , 2012  $\begin{array}{c} 94 \\ 95 \end{array}$ 95  $\frac{1}{\#}$  PROGRAM OUTLINE:<br>96  $\frac{1}{\#}$  1.0 Initialize 96 # 1.0 Initialize and set−up directories 97 # 1.1 Construct & Populate subdirectories 98  $\frac{4}{4}$  Construct subdirectory structure explained above<br>99  $\frac{4}{4}$  111 Change the current working directory to cu 99  $\#$  1.1.1 Change the current working directory to currentPath<br>100  $\#$  1.1.2 Collect all of the spec files we'll use in this study.<br>101  $\#$  1.1.3 If the directory (tmpPath) does not yet exist, create it.<br>102  $\#$  The 105 |# 1.3 Input file generation<br>106 |# 1.3.1 Switch the current working directory to tmp\_run\_dir  $\begin{tabular}{ll} 107 & # & (i.e. the temporary directory) \\ 108 & # & 1.3.2 In each temporary directory, create a link to the needed files: the RELAPS-3D executed the (rund), relap5.x, its license and property files, and the appropriate specific. \\ 110 & # & 1.3.4 Collect all of the input files. \end{tabular}$ 112 # 2.0 Output file generation through parallelization 113 # 2.1 Run Parallel : All o f the input files that were 114 # generated will be run with the relap executable . 115  $\#\$  2.1.1 Grab 12 of the input files at a time, passing them<br>116  $\#\$  to the function PrepRunGetClean where the output<br>117  $\#\$ 118  $# 3.0$  Results 119  $\#\n$  3.1 Collect the newly generated output files<br>120  $\#\n$  3.1.1 Create a results dictionary where we'll store 121  $\frac{4}{\#}$  the run number and the corresponding desired<br>122  $\frac{4}{\#}$  output parameter.  $\begin{array}{lll} 122 & \# & \hbox{output parameter.} \ 123 & \# & 3.1.2 \hbox{ Loop through output files to find the key output.} \end{array}$ 123 # 3.1.2 Loop through output files to find the key output<br>
124 # parameter, and then put that value into the results<br>
125 # dictionary along with the corresponding run number<br>
126 # 3.2 Find the file with the variable 132 |# 3.2.2 Create the list outline.<br>133 |# 3.2.2.1 Loop through each line of combLine<br>134 |# 3.2.2.1.1 Split each line in each of the combFiles  $\begin{array}{llllll} 135 & \# & 3.2.2.1.2 & \text{Append each line with it's corresponding result} \ 136 & \# & 3.2.3 & \text{Save all of outline} \ 137 & \# & 3.2.3 & \text{Save all of outline} \ 138 & \# & 3.2.4 & \text{Open combFile}.\ \end{array}$ 140  $#$  4.0 Remove temporary directory and exit program  $\begin{array}{c} 141 \\ 142 \end{array}$ 142  $\#\$  DATA DICTIONARY:<br>143  $\#\$  array\_idx 143  $\#$  array idx = array of cluster nodes. Should correspond to the number of idea in specified in spec file . (3rd word on line 2 of the 145  $\frac{4}{4}$  spec file.)<br>146  $\frac{4}{4}$  cline = variable de 146 # cline = variable denoting each specific line in combLine. It is<br>147 # = stripped and split, appended, and then put back together.<br>148 # cmd = variable which denotes arguments we'll be passing to the  $\begin{array}{c|c} 149 & # \\ 150 & # \\ 150 & # \\ 150 & # \end{array}$  combFile  $\begin{array}{c} \text{command line.} \\ = \text{name of the c} \end{array}$ 150  $\#$  combFile = name of the comb file for the particular combSet/node.<br>151  $\#$  It is combFilePre with arry\_idx. 152 # combFilePre = base name for each comb file .<br>153 # For ex : 'apsbs2\_comb'. No additional string w/in a string<br>154 # 155  $\#$  combLine = where each line of the combFile is stored (each line is a string.)  $\begin{array}{c|c}\n156 & # & \text{string.} \\
157 & # & \text{combn} & = \text{the run}\n\end{array}$  $157$   $\#$  combn = the run number of cline<br>  $158$   $\#$  currentPath = PBS working directory. 159  $\frac{1}{\#}$  data = where the information for an output file is stored.<br>160  $\frac{1}{\#}$  input File Pre = base name used in all of the input files. 160 # inputFilePre = base name used in all of the input files.<br>
161 # For example: 'apsbs\_%s.i', where the %s indicates that we will specify a what string will get placed in between the<br>
162 # underscore and the ".i" 164  $\frac{1}{\#}$  index = variable used to denote 12 different strings (each of which<br>165  $\frac{1}{\#}$  index = variable used to denote 12 different strings (each of which 165 # corresponds t o a specific input file . ) I t i s used i n the 166 # parallel section , and passed t o PrepRunGetClean s o that each 167 # o f the 12 input files will be run with rund . 168 # inputFiles = all o f the generated input files ( i . e . spec files which contain

```
169 # 'run' as their first word on line 1) we'll be using in this<br>170 # study. To get all of these files, we call the function<br>171 # GetInputFiles, and pass it the string specFilePre + '*'.
172 # fixd = line i n data which contains keyOutputString
173 # keyOutputParam = the number i n fixd which corresponds t o the key output parameter
174 # we are grabbing from the output files .
175 # keyOutputString = string which occurs right before the key output parameter<br>176 # markedInputFile = name of the marked input file .<br>177 # markedInputFile = name of the marked input file input_mod_gen.f90 uses as a<br>1
179 \frac{1}{4} output = the results generated from running each of the input files with the relan executable (rund)
180 # the relap executable ( rund ) .
181 # ouputFilePre = base name used i n all o f the output files . I t functions i n
182 # the same way as the inputFilePre, except it's a '.p' file.<br>183 # outFile = each individual output file (from outputFiles)<br>184 # outputFiles = the generated output files are all stored here. They are
185 # outline = list which stores each line of combLine (and appends each of<br>186 # outline = list which stores each line of combLine (and appends each of<br>187 # outputPath = location of output files
189 # relap exe = name o f the relap executable ( i . e . how we ' l l run relap for
190 # each particular input file . )
191 # res dict = results dictionary . Items i n the results dictionary are stored
192 # a s run number and then corresponding key output parameter
193 # generated for that particular run .
194 # For ex : [ '00000044 ': '69.5519 ' , '00000045 ': '69.5519 ' , ... ]
195 # resFile = where the results file is opened, written to (res.text is<br>
196 # resultsFile = name of the results [ie], and closed.<br>
197 # resultsFile = name of the results file (combFile + '.res')<br>
198 # res.text = file
200\begin{array}{llllll} \# & \text{ runtime} & = \text{a call (in parallel section) to the function controller}\,, \ 200 & \# & \text{passing in all of the input file (12 of them at a time)\,.} \end{array}202 # generator − rather i t i s the generated copies which contain
203 # ' run ' a s the first word on line 1 o f the spec file . )
204 # Unlike the input / output pre i t doesn ' t include a string
205 # within a string .
206 # specFiles = all o f the generated spec files ( i . e . spec files which contain
207 # ' run ' a s their first word on line 1 ) we ' l l be using i n this
208 # study . To get all o f these files , we call the function
209 # GetInputFiles , and pass i t the string specFilePre + ' ∗ ' .
210 # start2 = floating point representation o f time ( used t o denote when
211 # each set o f 12 input files i s run with RELAP. ) I t i s used i n
212 # the parallel section , i n the function controller .
213 # tmpPath = location on temporary disk for the RELAP5-3D code and input<br>214 # tmp_run_dir = temporary directory where each node's (or combSet's) particular<br>215 # case will be run. It calls the function CreateDirs() to
216 # each particular directory by passing currentPath, outputPath,<br>217 # as well as the specFilePre+str(arry_idx)+'-', and tmpPath)
\frac{218}{219}219 ###############################
\begin{array}{c} 220 \\ 221 \end{array}221 # 1.0 Initialize and set-up directories<br>
222 arry_idx = int(os.environ['PBS_ARRAY_INDEX'])<br>
223 currentPath = os.environ['PBS_ARRAY_INDEX'])<br>
224 tmpPath = "/tmp" + os.sep + "r5stats" + os.sep<br>
01tputPath = currentPath
228 keyOutputString = "pct_____________stdfnctn"<br>229 specFilePre = "loftTS_gen_"
230 markedInputFile = "loftTS.i"<br>231 relap_exe = "/home/gertae/hpc−runs/rund"<br>232 combFilePre = "loftTS_comb"
\begin{array}{c} 233 \\ 234 \end{array}print >> sys.stderr, 'arry_idx:_',arry_idx<br>235 print >> sys.stderr, 'currentPath:_',currentPath<br>236 print >> sys.stderr, 'tmpPath:_',tmpPath<br>237 print >> sys.stderr, 'outputPath:_',outputPath
238
\frac{239}{240}240 \begin{array}{c|c} \n\# & 1.1 \n\end{array} Construct & Populate subdirectories<br>241 \begin{array}{c} \n\# & \text{Construct subdirectory structure, ex} \n\end{array}Construct subdirectory structure explained above
\frac{242}{243}<sup>243</sup> \frac{1}{244} 1.1.1 Change the current working directory to currentPath 244
244 o s . c h d i r ( cu r r en tP a th )
245 print "CWD: " , os . getcwd ()
246 print "ls : " , os . l i s t d i r ( os . getcwd ())
\frac{247}{248}248 \frac{4}{1} 1.1.2 Collect all of the spec files we'll use in this study.<br>249 specFiles = GetInputFiles (specFilePre+'*')
249 s p e c F i l e s = G e t I n p u t F i l e s ( s p e c F i l e P r e+ ' ∗ ' )
250 print "Spec Files : " , specFiles
\frac{251}{252}252 \#\ 1.1.3 If the directory (tmpPath) does not yet exist, create it.<br>253 \#\ from create the directory which will hold all of the runs<br>254 free ach combSet (i.e. for each node).<br>255 if os.path.isdir(tmpPath) = False:
```

```
256 os .mkdir (tmpPath)<br>257 tmp_run_dir = CreateDirs (currentPath , outputPath , specFilePre+str (arry_idx)+ '−' ,tmpPath)
\begin{array}{c|c} 258 & \# \\ 259 & \# \end{array}259 \# 1.2 Obtain list of computer nodes<br>260 \# Each node has a number of cor-
260 \overset{\circ}{\#} Each node has a number of <br>261 nodes = open (os environ [?PBS]
261 nodes = open (os . en viron ['PBS_NODEFILE'], 'r'). readlines ()<br>262 numNodes = len (nodes)
262 | numNodes = len(nodes)<br>263 | print "Number_of_threads:_",numNodes
\frac{264}{265}1.3 Input file generation
\frac{266}{267}267 |#1.3.1 Switch the current working directory to tmp_run_dir<br>268 |# (i.e. the temporary directory)
\begin{bmatrix} 269 \\ 270 \end{bmatrix} os . chdir (tmp_run_dir)<br>270 \pm 1.3.2 In each temp
270 # 1.3.2 In each temporary directory, create a link to the needed files:<br>271 # the RELAP5-3D executable (rund), relap5.x, its license and property<br>272 # files, and the appropriate specfile.<br>273 for Infile in ['rund','re
275 cmd = 'ln --s -%s/%s '%(currentPath, lnfile)<br>276 print "cmd: -%s"%cmd
277 output = s u b p r o c e s s . Popen ( cmd , s h e l l=True , s t d o u t=s u b p r o c e s s . PIPE ) . communicate ( ) [ 0 ]
278 # 1.3.3 In each temporary directory , create the command t o
279 # run the executable from input mod gen . f90 ( a . out ) ,
280 # passing it '−i' (necessary for executable to work)<br>
281 # and specFilePre arry_idx.
281 |# and specFilePre arry_idx.<br>282 cmd = currentPath+os.sep+'a.out_−i_%s%d'%(specFilePre ,arry_idx)<br>283 print "cmd:_%s"%cmd
284 output = subprocess.Popen(cmd,stdout=subprocess.PIPE,shell=True).communicate()[0]<br>285 # 1.3.4 Collect all of the input files.
286 in put Files=Get Input Files (input File Pre\frac{w}{n}, \frac{w}{n})<br>287 \frac{w}{n} input Files = input Files [ : 12] \frac{w}{n} HIncomment f
287 #inputFiles = inputFiles [:12] #Uncomment for smaller test 288
                \frac{1}{2} print inputFiles
\frac{289}{290}2.0 Output file generation through parallelization
291\frac{292}{293}293 \vert # 2.1 Run Parallel: This is where all of the input files that 294 \vert # were generated will be run with the relap executable rund.
\frac{295}{296}296 <del>###############################</del><br>297 ## Parallel section
297 ## Parallel section
298 ###############################
299 \vert \# 2.1.1 Grab 12 of the input files at a time, passing them<br>300 \vert \# to the function PrepRunGetClean where the output
301 \# for those 12 input files will be created.<br>302 \# @fm.parallelizable(12)
\begin{array}{c|c|c|c|c} \hline 302 & \text{Gfm. parallelizable (12)} \ \hline 303 & \text{def. controller (index)} \end{array}\overrightarrow{\textbf{def}} controller (index):
304 print > sys.stderr, 'index=',index<br>305 start2 = time.time()
306
307 PrepRunGetClean (index, currentPath, relap_exe, tmp_run_dir)
308<br>309
\begin{array}{c|c} 309 & \text{return time.time() - start2} \\ 310 & \text{ runtime = fm.mac(controller . [x])} \end{array}310 runt im e = fm . map( c o n t r o l l e r , [ x for x in inputFiles ])
311 ###############################
312 ## End Parallel section
313 ###############################
314 #
\begin{array}{c} 315 \\ 316 \end{array}# 3.0 Results
\frac{317}{318}318 \# 3.1 Collect the newly generated output files<br>319 outputFiles = glob.glob(outputFilePre%'*')
319 outputFiles = glob.glob(outputFilePre%'*')<br>320 print "Output_Files:_",outputFiles<br>321 # 3.1.1 Create a results dictionary where we'll store<br>322 # the run number and the corresponding desired
323 \# output parameter.<br>324 res_dict = dict()
\frac{325}{326}326 # 3.1.2 Loop through output files to find the key output<br>327 # parameter, and then put that value into the results<br>328 # dictionary along with the corresponding run number
329 for outFile in outputFiles:<br>
data=open(outFile).read()<br>
data=open(outFile).read()<br>
idx = data.rfind(keyOutputString)<br>
332 keyOutputParam = (data[fidx:fidx+80]).split()[2]<br>
#print "%s Coremin: %s"%(outFile,pct)<br>
print 
336<br>337
337 \neq 3.2 Find the file with the variable information for each 338 \neq run, copy that information and put into a new file,
339 \# appending the run information with the desired output<br>340 \# from the results dictionary. Then save the results file<br>341 \# to the current directory.
\begin{array}{c|c}\n 340 & \# \\
 341 & \# \\
 342 & \# \n \end{array}
```

```
343 # 3.2.1 Open and read the comb file for this particular combSet/node
344 print "Have not yet found Comb File"
\begin{array}{c|c}\n 345 \text{ combFile}=combFilePre+str \text{ (array_idx)}}\n 346 \text{ print "Found. Comb. File"}\n \end{array}346 |       print  "Found_Comb_File"<br>347          combLine=open(combFile).readlines()
\frac{348}{349}349 \# 3.2.2 Create the list outline.<br>350 outline = list()
\begin{array}{c|c}\n 351 \ \hline\n 352 \ \hline\n \end{array}\frac{352}{4} \frac{4}{7} \frac{3}{2}.2.2.1 Loop through each line of combLine \frac{352}{10}353 for cline in combLine :
\begin{array}{c} 354 \\ 355 \end{array}\frac{355}{4} \frac{4}{111} \frac{3.2.2.1.1}{1111} Split each line in each of the combFiles
\begin{array}{c|c|c|c|c} 356 & \pi & \text{cline .} & \text{cline .} & \text{strip ()} \\ 356 & & \text{cline .} & \text{cline .} & \text{split ()} \\ \end{array}\text{cline} = \text{cline} \cdot \text{split} ()\begin{array}{c|c}\n 358 \\
 359 \over \end{array} #
\frac{359}{4} \frac{4}{11} \frac{3.2.2.1.2}{11} Append each line with it 's corresponding result
\begin{array}{c|c} 360 & \textbf{try}: & \ \textbf{comp} = \text{cline} \ [0] \end{array}\begin{array}{c|c} 362 & \text{cline .} \end{array} \text{cline.} \text{append}(\text{res}\_ \text{dict }[\text{combn}])363 except:<br>364 clin
          2064 cline . append ('noResults')
\begin{array}{c|c}\n 365 & \# \\
 366 & \# \\
 367 & \# \\
 \end{array}366 # 3.2.2.1.3 Place modified cline [joined w/commas and w/ a<br>367 # "\n" at the end of the line to indicate a new<br>368 # line for each result] into the list outline<br>369 outline.append(",".join(cline) + "\n")
\frac{370}{371}371 \# 3.2.3 Save all of outline to res_text.<br>372 res_text = join(outline,'_')
\begin{array}{c|c}\n373 & \# \\
374 & \# \n\end{array}374 |#    3.2.4 Open combFile.res, write all of res_text to it, then close the file.<br>375       resultsFile=combFile+'.res'
376 print "Results File(s): _", resultsFile<br>377 resFile = open(resultsFile ,'w')<br>778 resFile write(res_text)
379 resFile.close()
\begin{array}{c} 380 \\ 381 \end{array}381 |#    3.2.5 Copy the file to the folder 'results' in the home directory<br>382 |    shutil.copy(resultsFile,currentPath)
\begin{array}{c|c}\n 383 & \# \\
 384 & \# \n\end{array}\frac{384}{\text{#}} \frac{4.0}{\text{true}} Remove temporary directory and exit program 385
\begin{array}{c|c} 385 & \text{try :} \\ 386 & \text{p} \end{array}386 print "Remember_to_clean_up_after_the_run"<br>387 shutil.rmtree(tmpPath)
388 except Exception , e :
389 print >> sys . stderr , e
390 print >> sys . stderr , "Error occurred while removing temporary directories"
\begin{array}{c|c}\n 391 & \# \\
 392 & \n\end{array}992<br>
Print >> sys.stderr, 'Node_%i_runtimes_(sec):\n__Max_%f,\n__Min_%f,\n__Avg_%f,\n_Tot_%f_'%\<br>
993<br>
print >> sys.stderr, "For_",len(runtime),sum(runtime)/len(runtime),sum(runtime))<br>
895<br>
RunTime = time.time() - Runstart
```
57

## <span id="page-58-0"></span>F SAS Reports

## <span id="page-58-1"></span>F.1 AP600 2 inch Break, Top 4 Variables

Thursday, April 12, 2012 4:18 PM 1

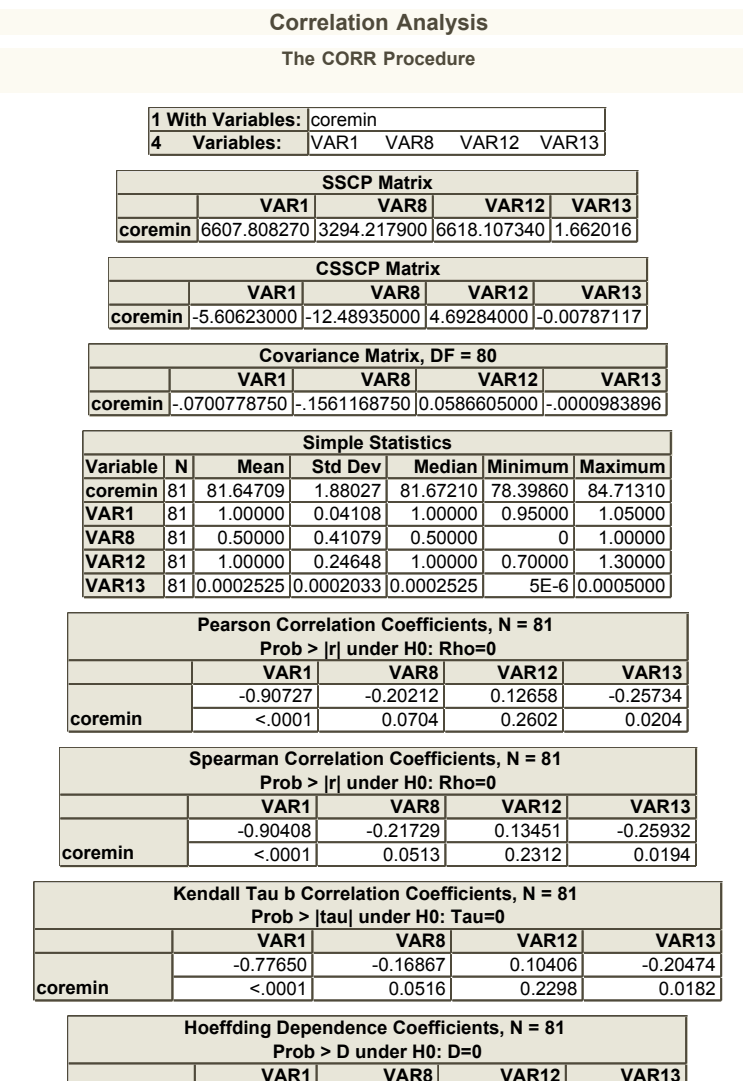

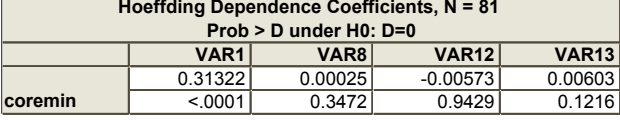

Generated by the SAS System ('SASApp', X64\_ESRV08) on April 12, 2012 at 4:18:04 PM

## <span id="page-59-0"></span>F.2 AP600: 4 inch Break, Top 5 Variables

Thursday, April 12, 2012 4:42 PM 1

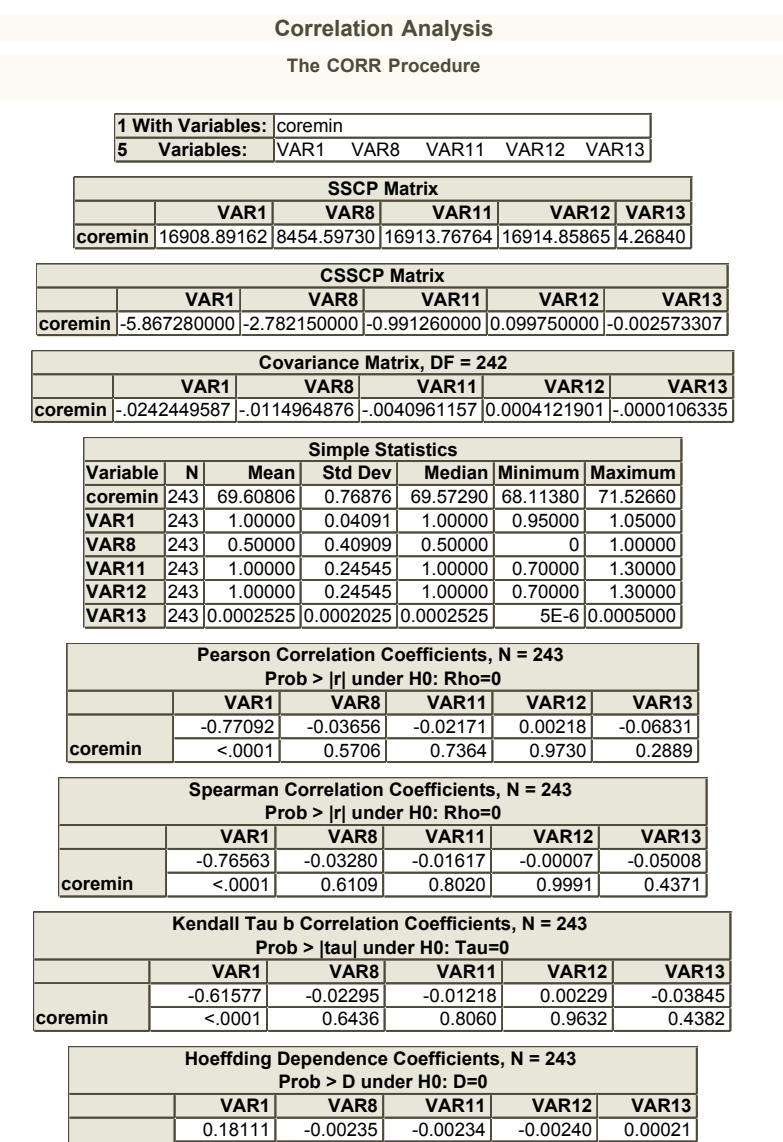

Generated by the SAS System ('SASApp', X64\_ESRV08) on April 12, 2012 at 4:42:07 PM

0.9974

0.9987

0.3226

0.9977

**coremin** 

 $< .0001$ 

## <span id="page-60-0"></span>F.3 AP600: 6 inch Break, Top 5 Variables

Thursday, April 12, 2012 5:32 PM 1

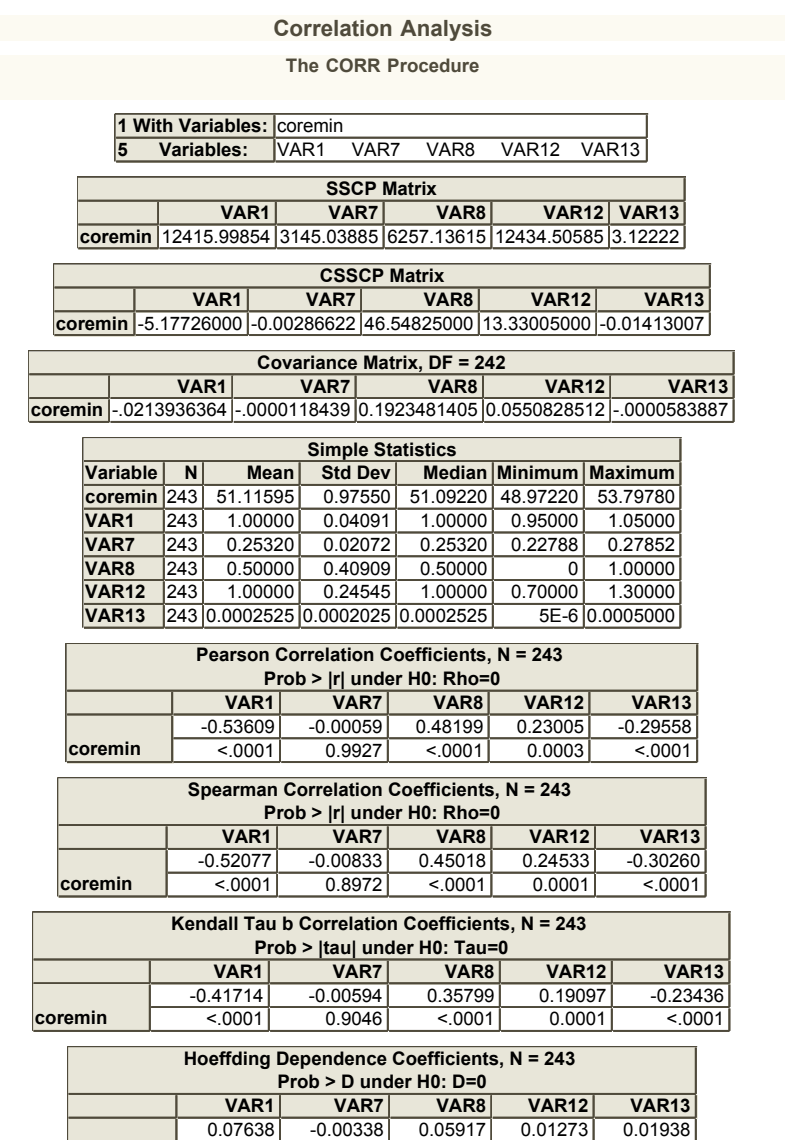

Generated by the SAS System ('SASApp', X64\_ESRV08) on April 12, 2012 at 5:32:43 PM

 $< .0001$ 

0.0010

 $< .0001$ 

1.0000

**Coremin** 

 $< .0001$ 

## <span id="page-61-0"></span>F.4 AP600: 8 inch Break, Top 4 Variables

Friday, April 13, 2012 4:41 PM 1

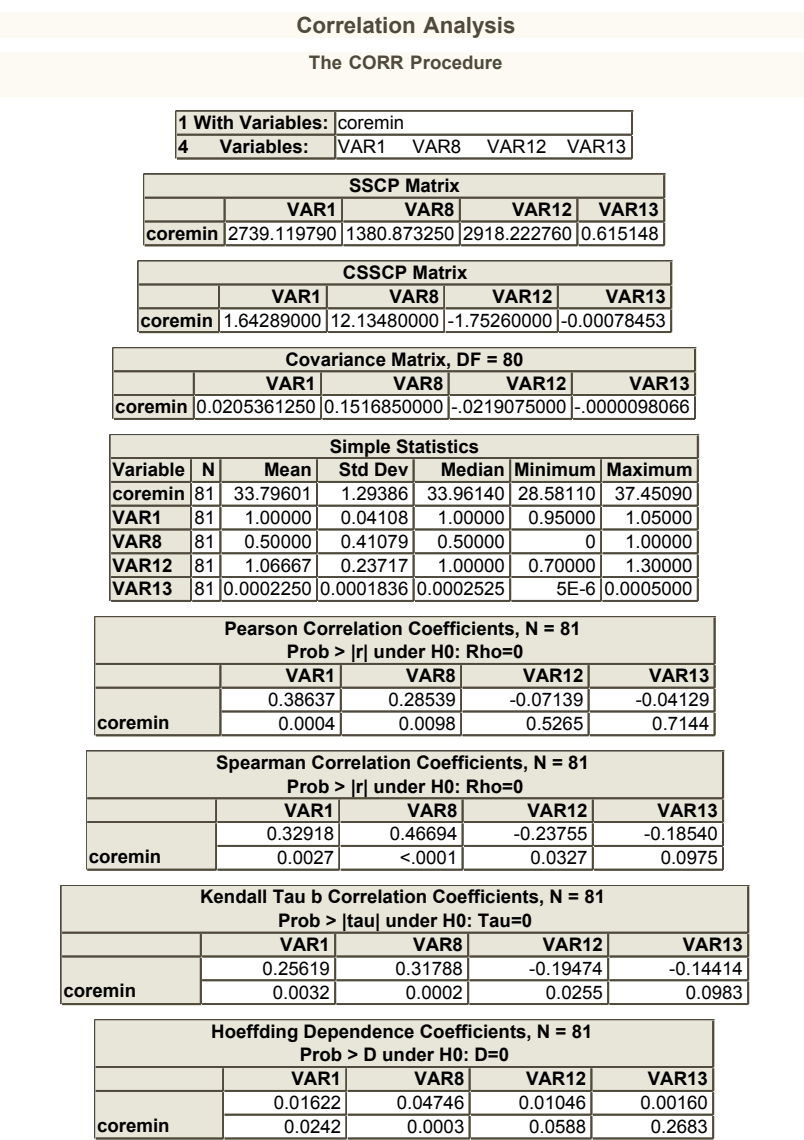

Generated by the SAS System ('SASApp', X64\_ESRV08) on April 13, 2012 at 4:41:36 PM

0.0003

0.0588

0.2683

0.0242

## <span id="page-62-0"></span>F.5 LOFT: 3 Values per Variable

#### Tuesday, April 24, 2012 10:26 AM 1

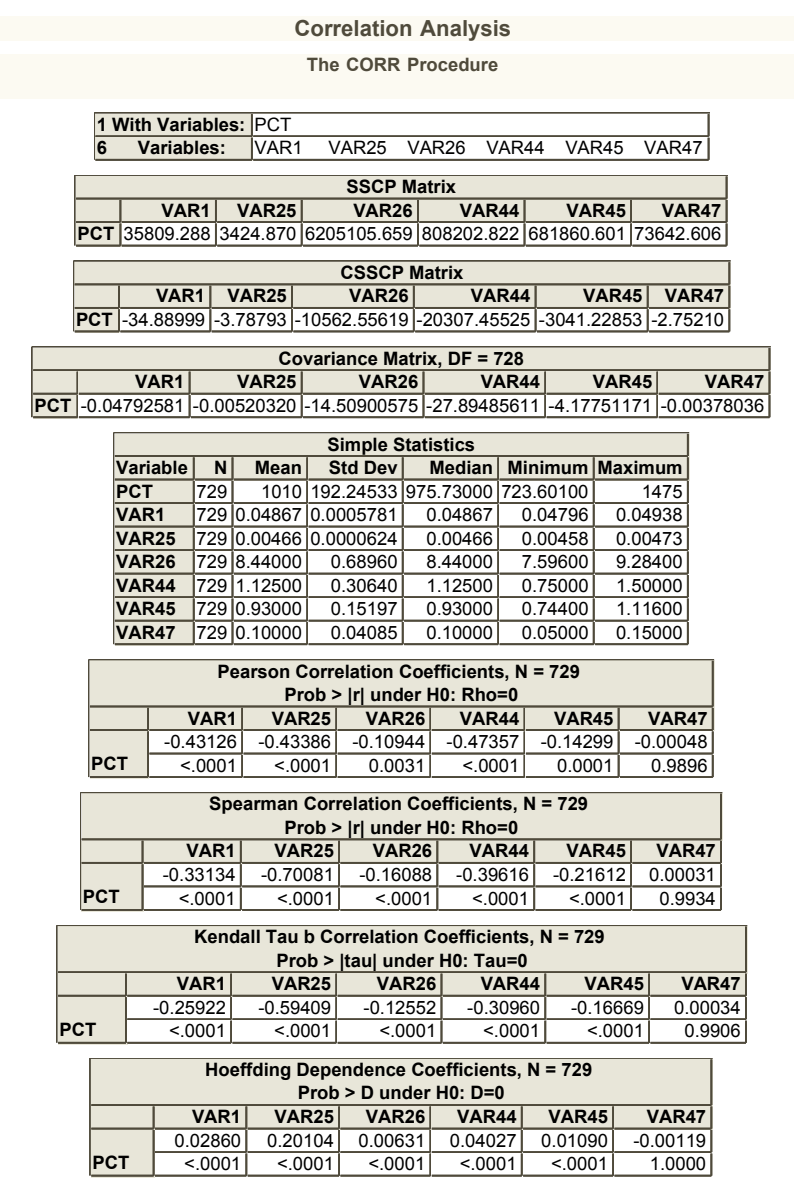

Generated by the SAS System ('SASApp', X64\_ESRV08) on April 24, 2012 at 10:26:38 AM

## <span id="page-63-0"></span>F.6 LOFT: 6 Values per Variable

#### Monday, April 30, 2012 11:57 AM 1

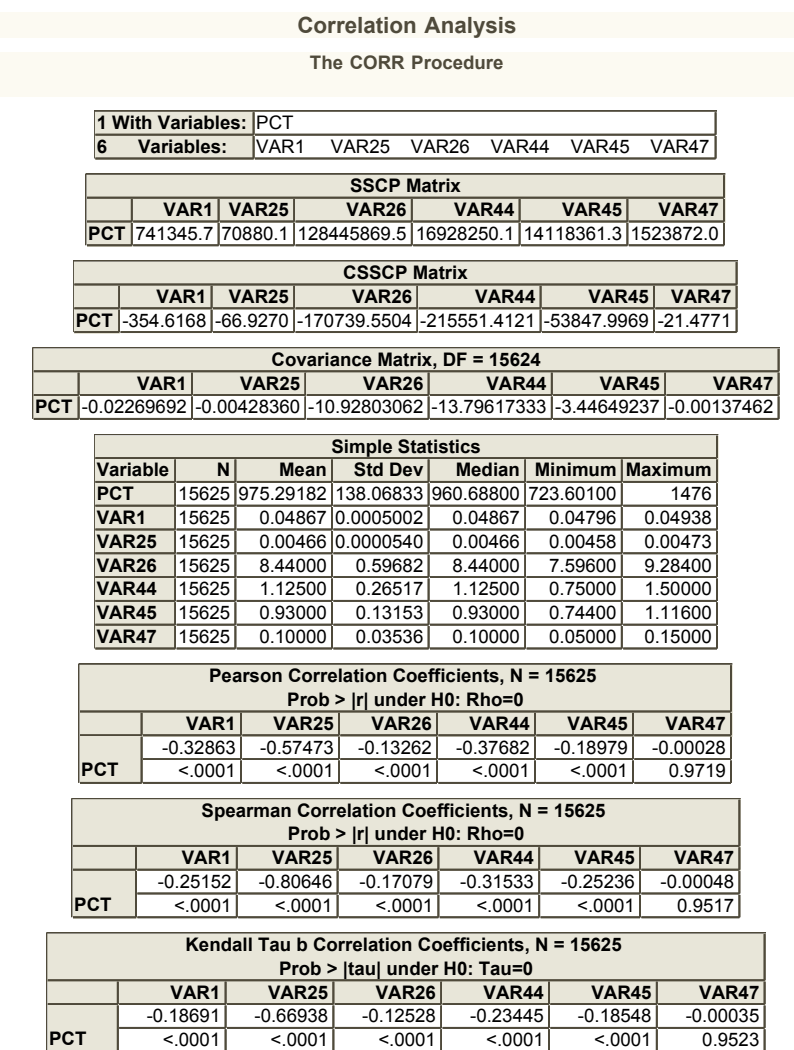

Generated by the SAS System ('SASApp', X64\_ESRV08) on April 30, 2012 at 11:57:40 AM